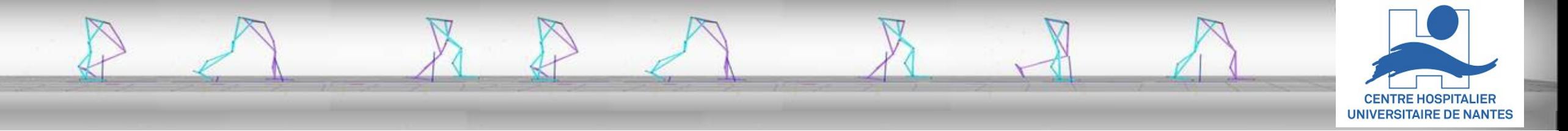

# **Calcul numérique : Exploration de données à l'aide d'outils informatiques**

**Fabien Leboeuf (pôle MPR, CHU de Nantes)** *Ingénieur de recherche*

Laboratoire d'analyse du mouvement – UF9518 – CHU Nantes

## Mon environnement

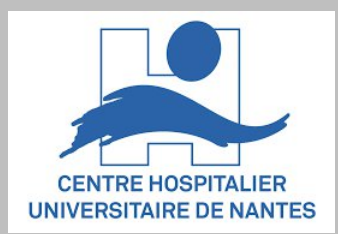

#### Le laboratoire d'analyse du mouvement ( depuis 2009)

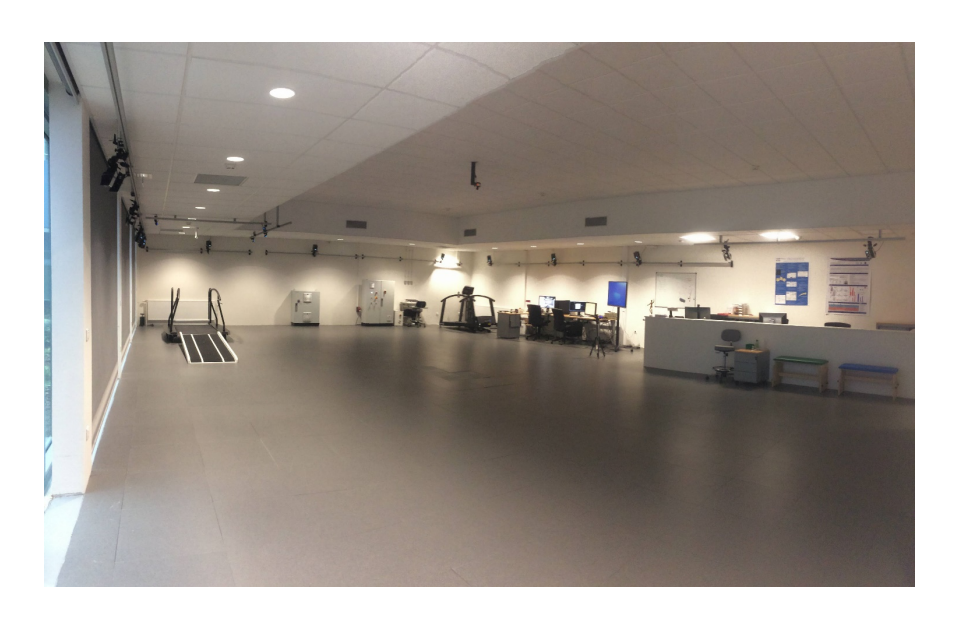

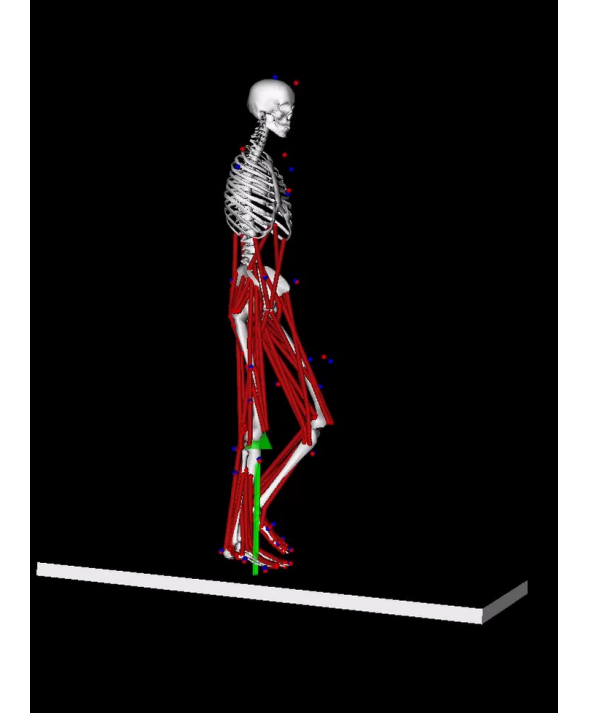

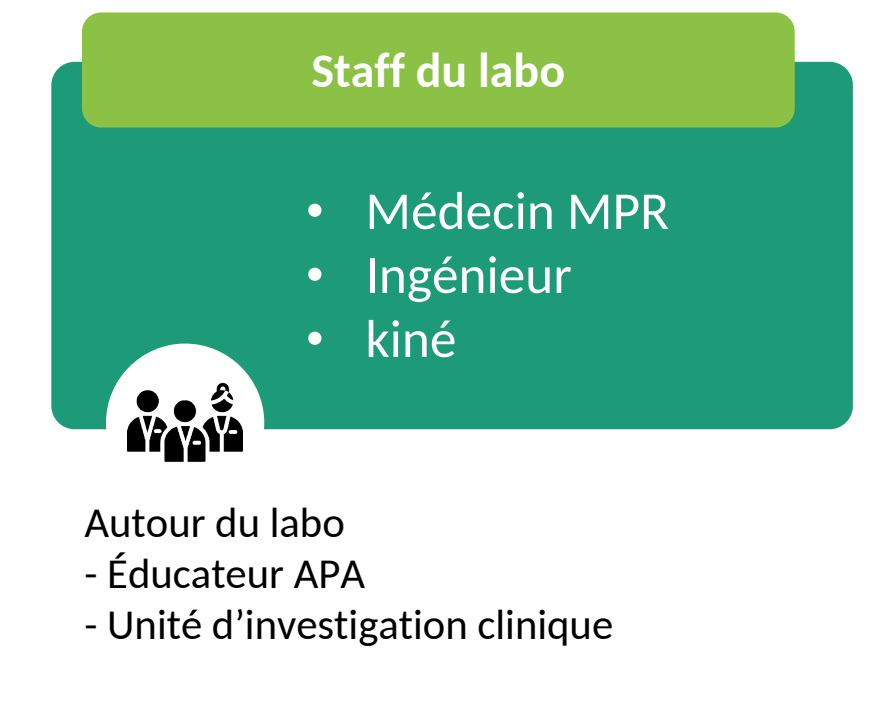

#### Beaucoup de mesures **BEAUCOUP** Beaucoup de Données

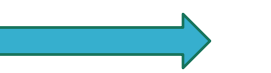

# Mon environnement

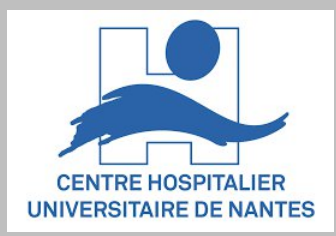

#### Syndrome du « j'aimerais bien »…

- Vérifier la significativité statistique d'un facteur (p-value)
- Evaluer la corrélation/régression entre mes variables ( $R^2$ )
- Tracer un graphique de mes données/résultats
- Relancer des tests stats en intégrant de nouvelles données

Est-ce que, par hasard, tu saurais … ?

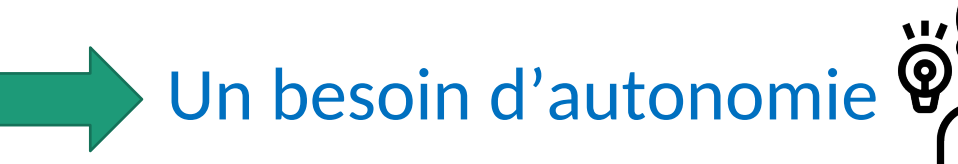

- ….

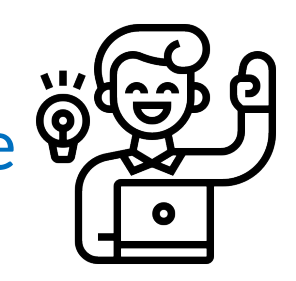

#### Conception d'une Etude

- Examen de la faisabilité
- Formulation de 1ere hypothèses

#### Redaction d'un article scientifique

- Intro
- Methode
- **Resultats**
- **Discussion**

Un bel Article = de belles figures

#### Ma proposition

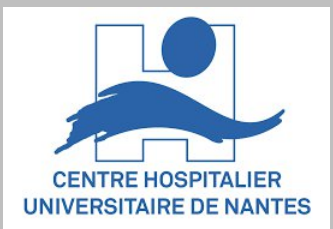

#### **Ceci n'est ni un cours de statistiques ni un cours de programmation informatique. C est une INITIATION**

Comment manipuler les données

Comment representer des résultats

Comment effectuer des tests stats simples

#### **Comment faire**

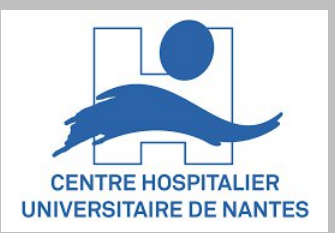

**Excel** 

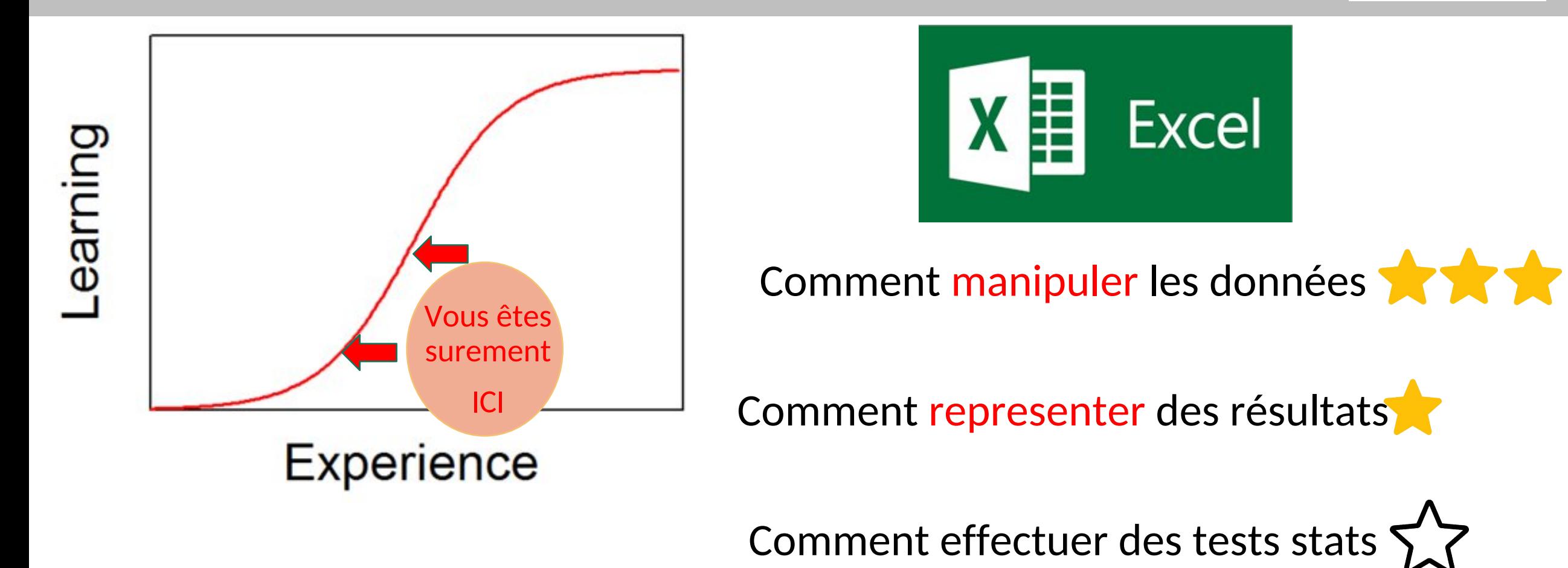

Laboratoire d'analyse du mouvement - UF9518 - CHU Nantes

#### Quelques alternatives

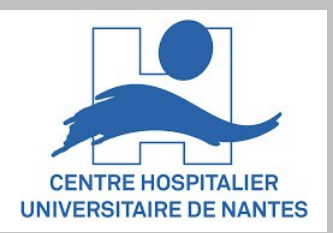

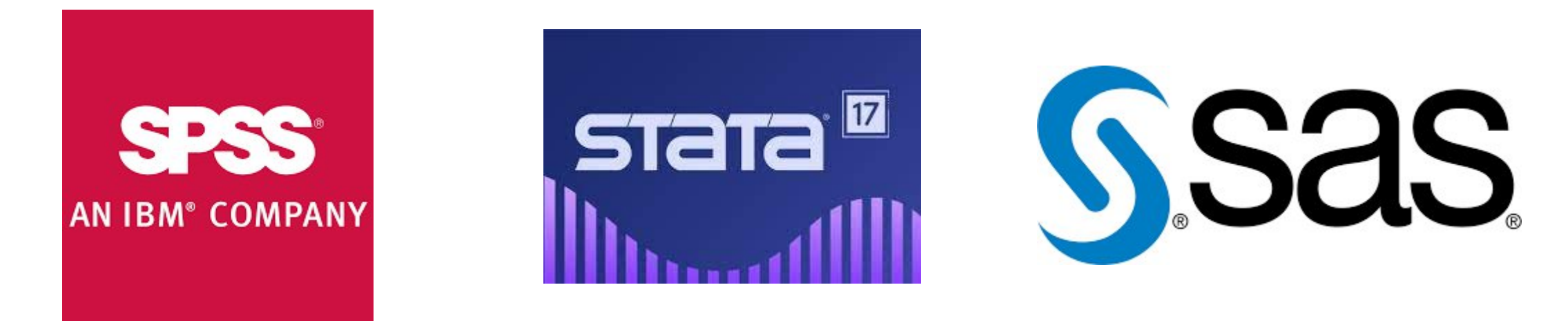

#### Des outils VALIDES mais PAYANT

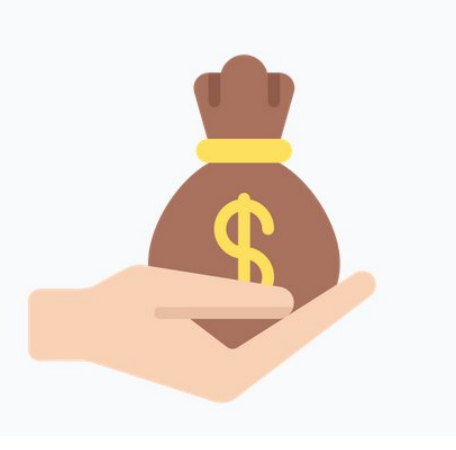

Laboratoire d'analyse du mouvement - UF9518 - CHU Nantes

# Un outil informatique **Verifié** et **Libre**

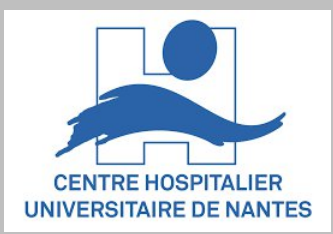

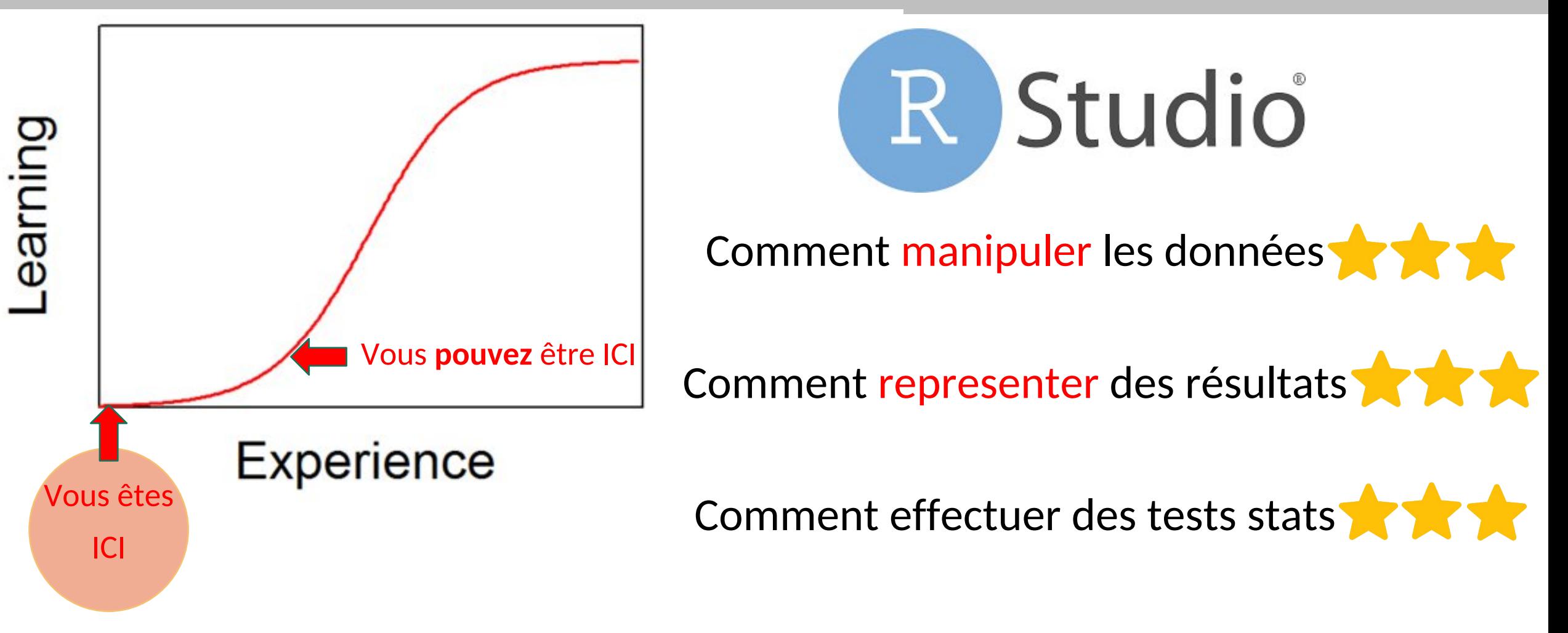

# **Progression de R**

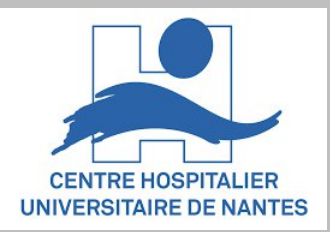

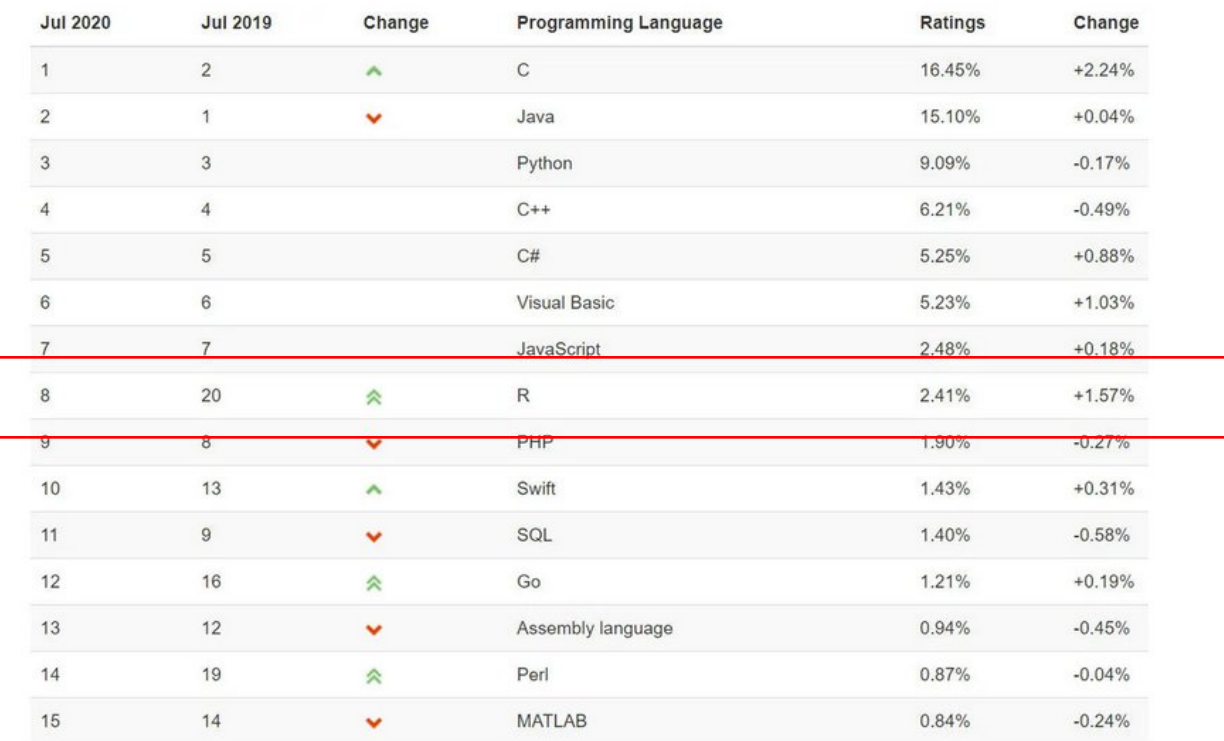

#### Classement en 2020 **Progression dûe à**

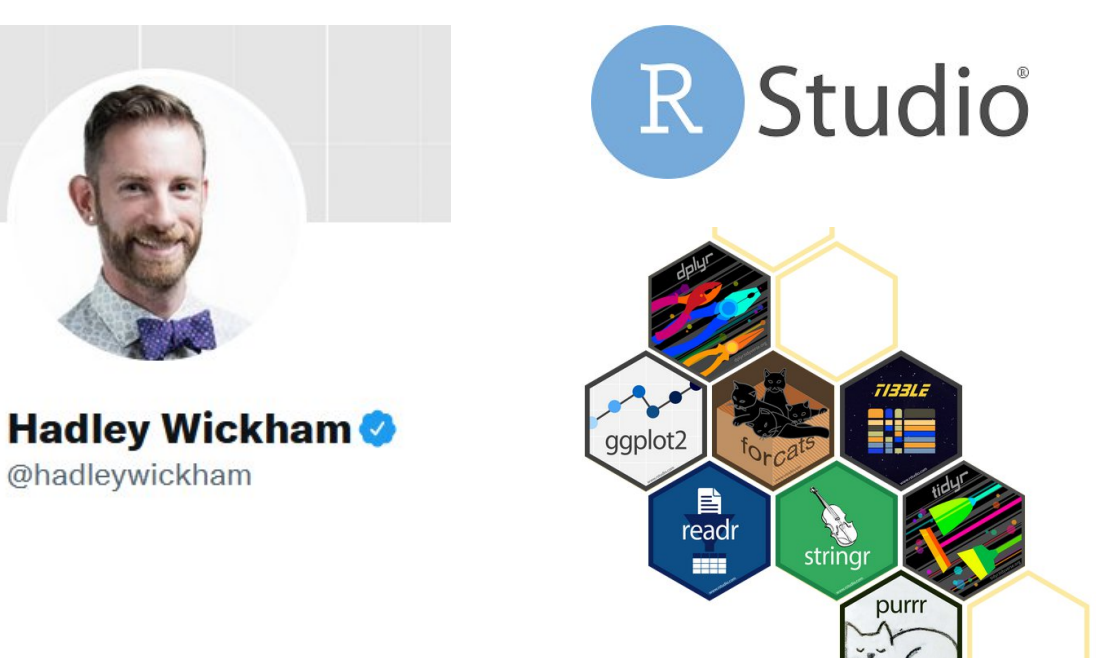

Un outils dédié à la manipulation de données

# **Progression de R**

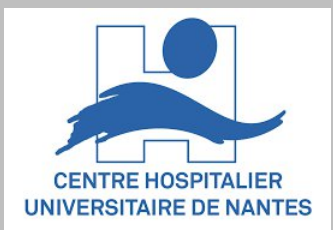

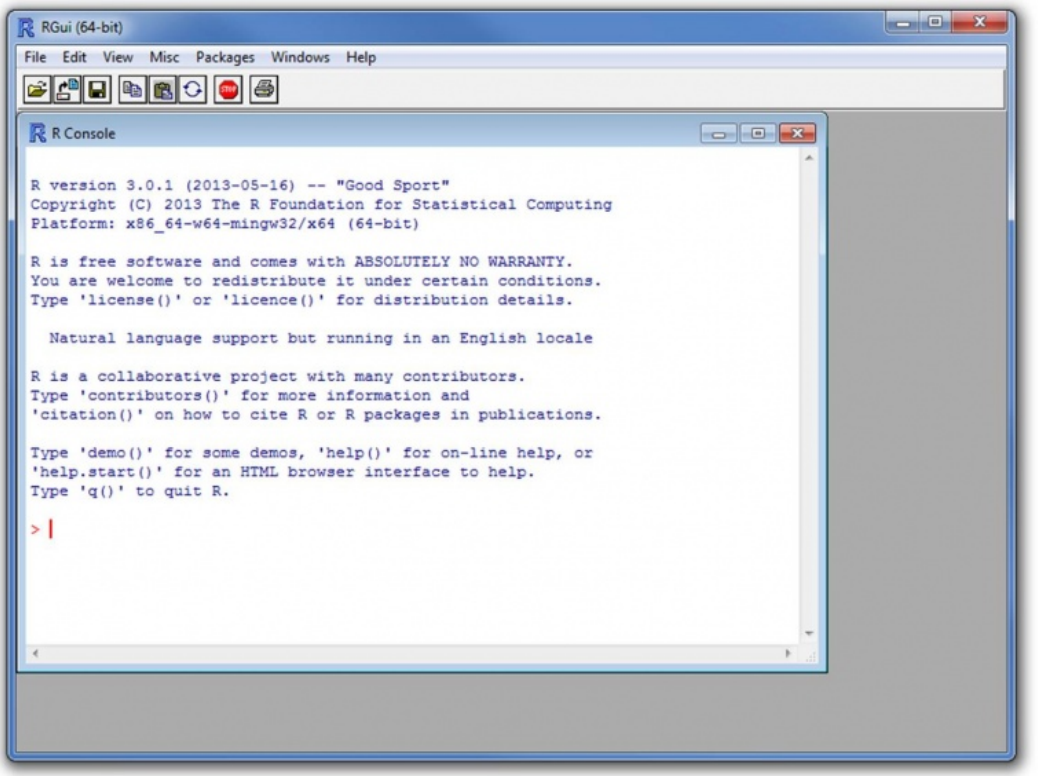

#### En 2009: une « console » En 2020: une solution informatique

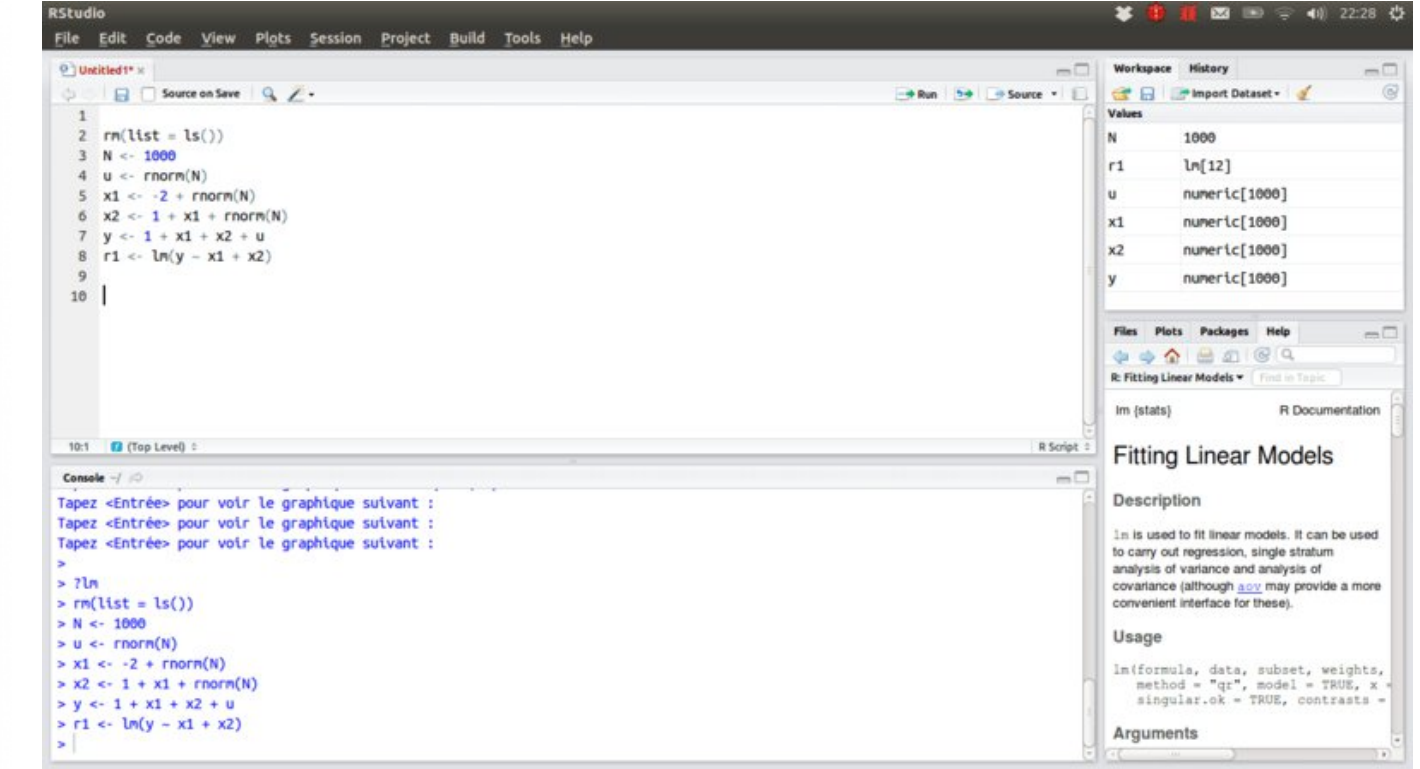

# **OUI… il y a du CODE**

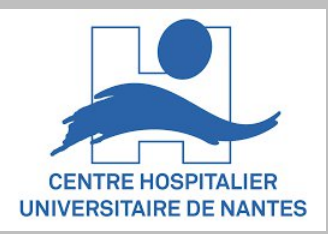

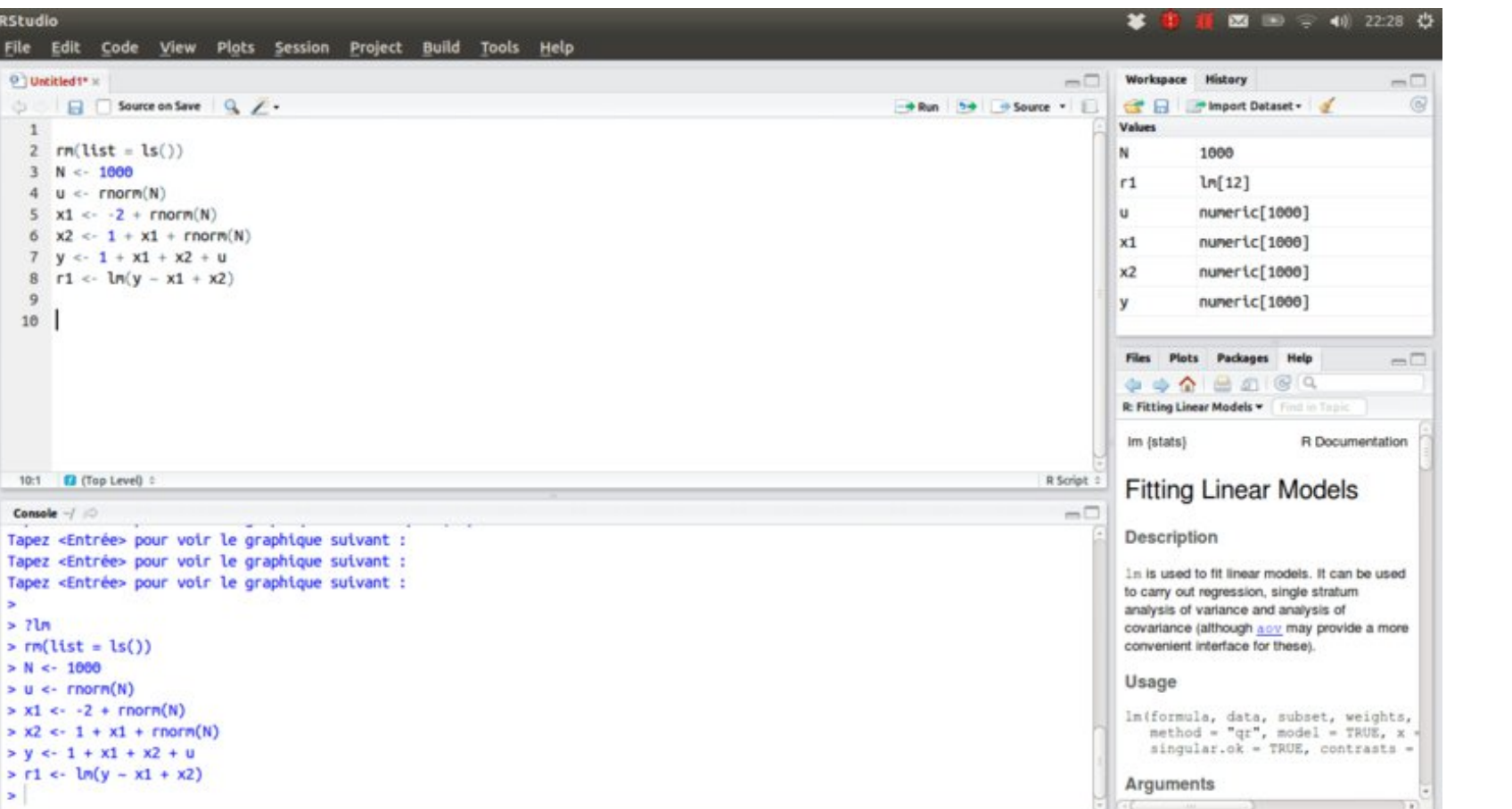

Vous ne serez pas Développeur, Vous resterez un **UTILISATEUR** de bibliothèques à disposition

**Hadley Wickham** @hadleywickham

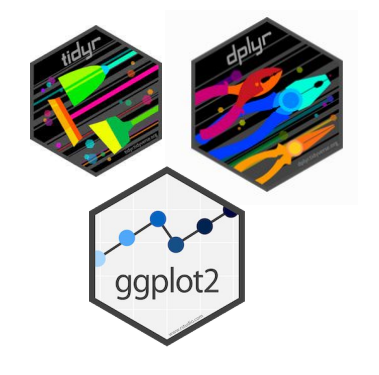

# Installation de R studio

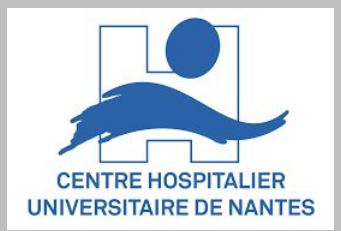

Se rendre sur **https://www.rstudio.com/products/rstudio/download/**

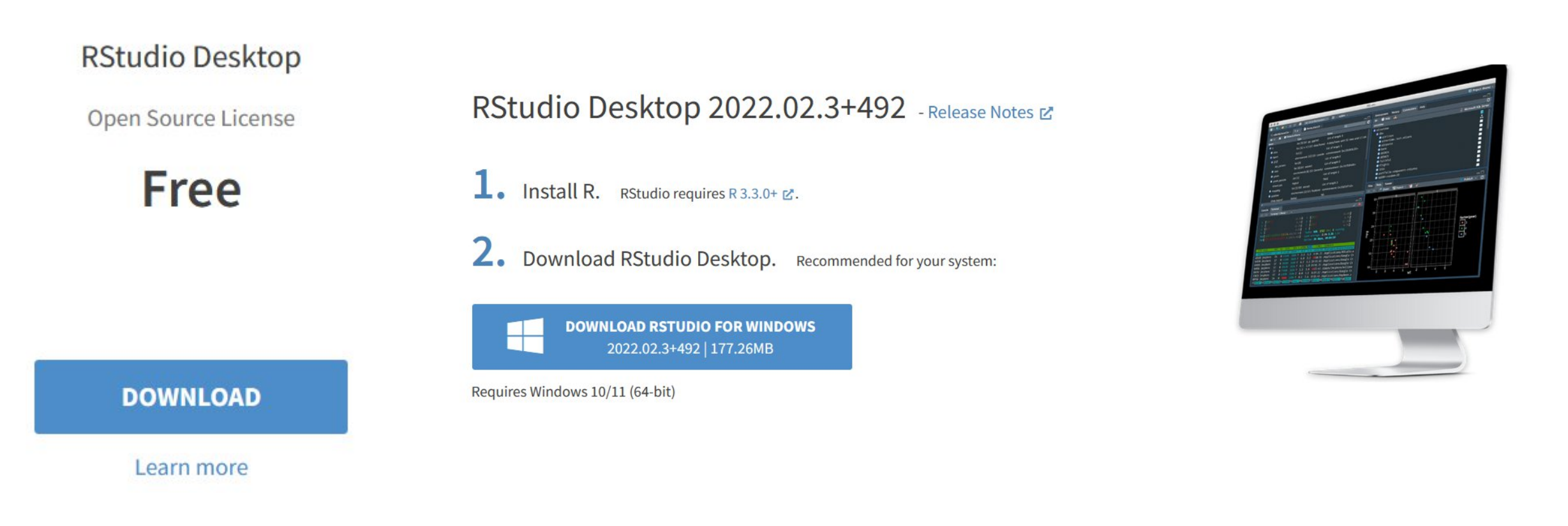

### Présentation de Rstudio

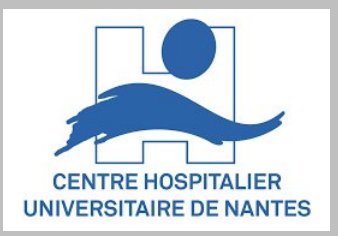

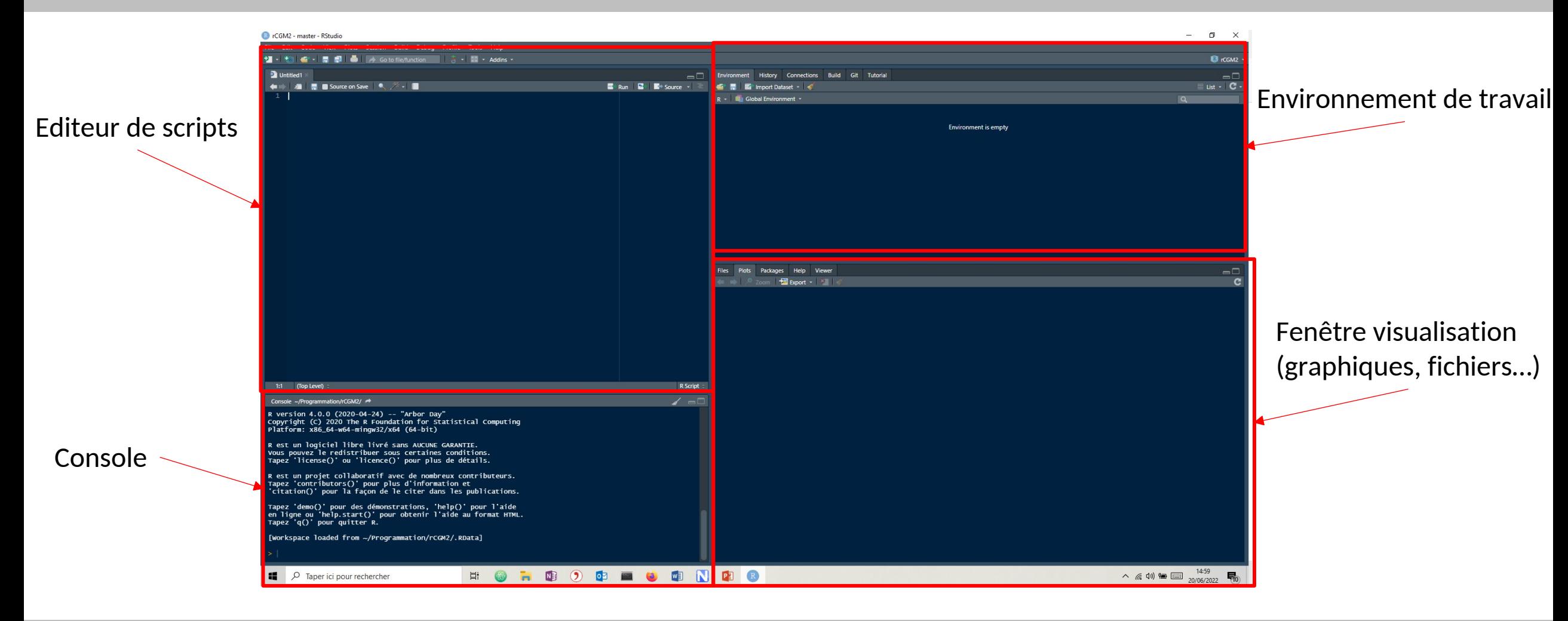

## Exécution d'un script

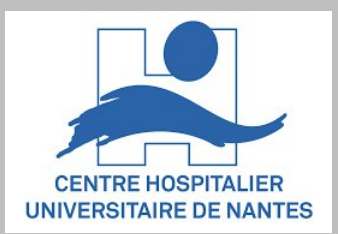

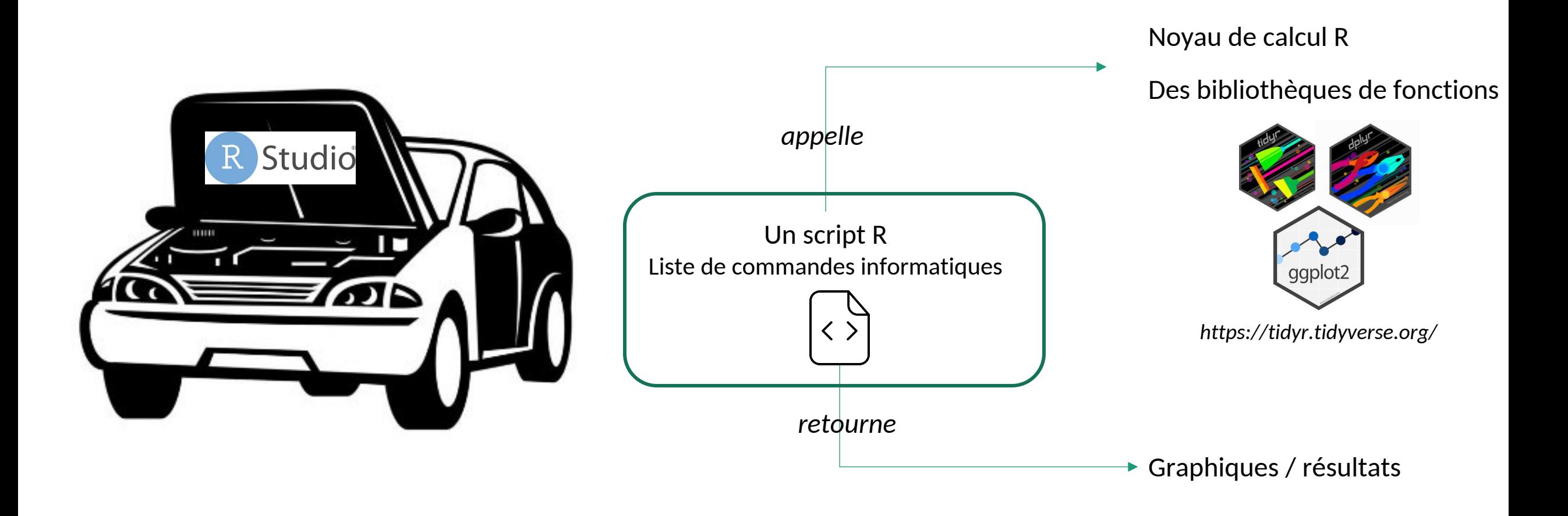

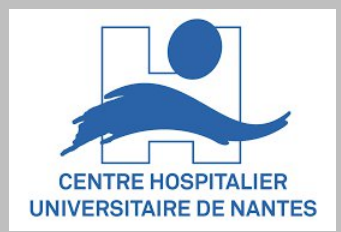

**UNE régle à respecter**

#### Une LIGNE = un jeu d 'observations

Si le tableau est construit sous excel, -> **oubliez la fusion de cellules**

#### **Recommendations**

#### Oubliez :

- Les accents
- Les espaces dans les noms de données

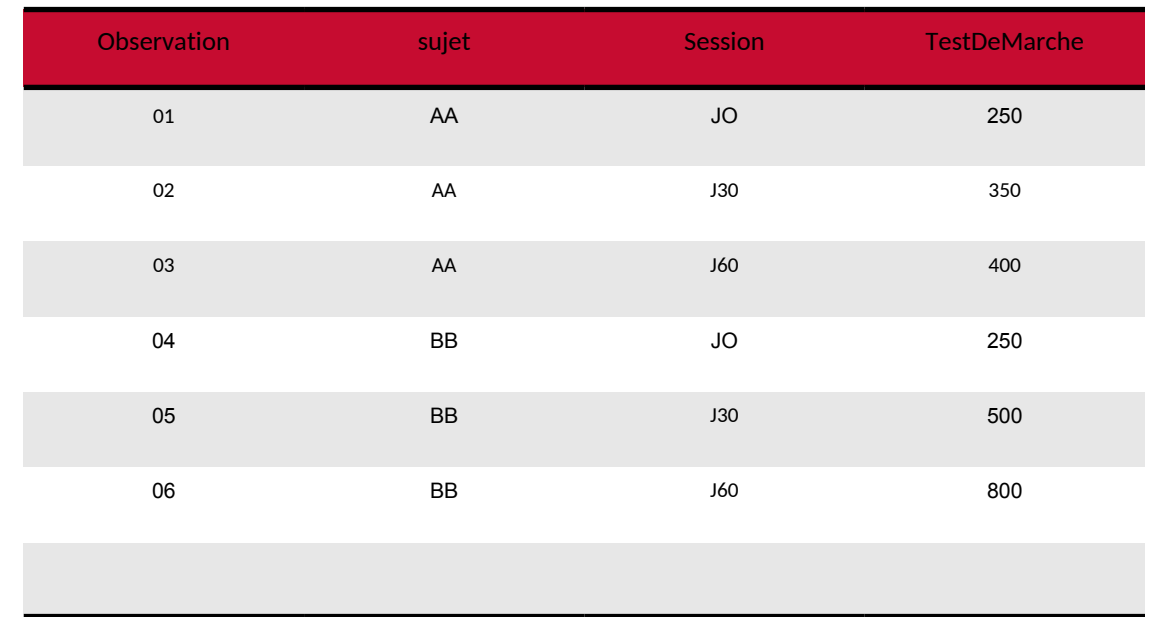

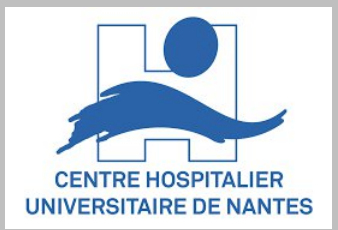

#### Le jeu de données : Suivi de patients COVID

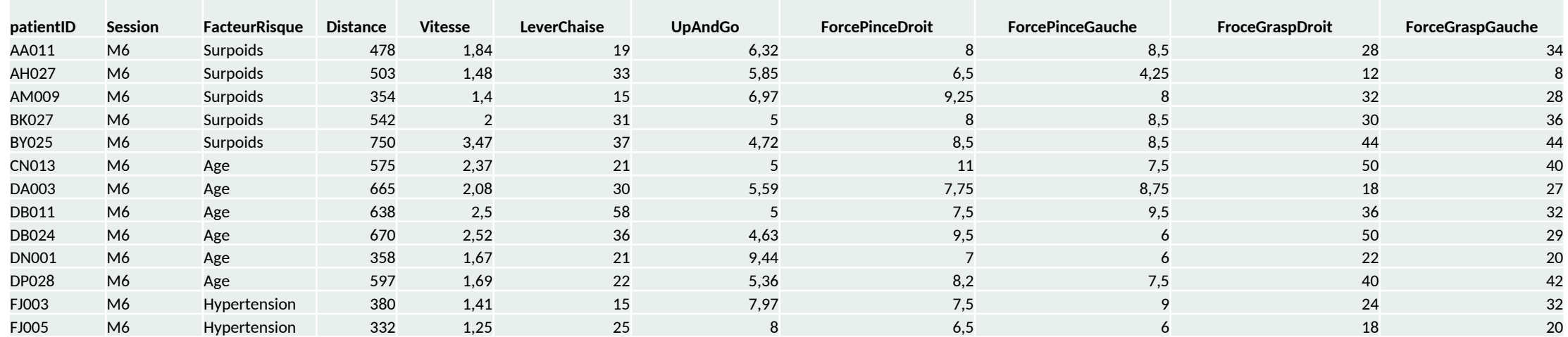

**Session : M12 – M9-M18**

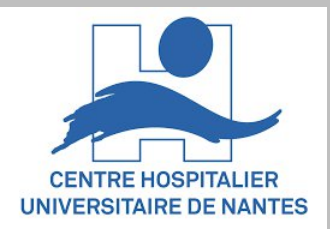

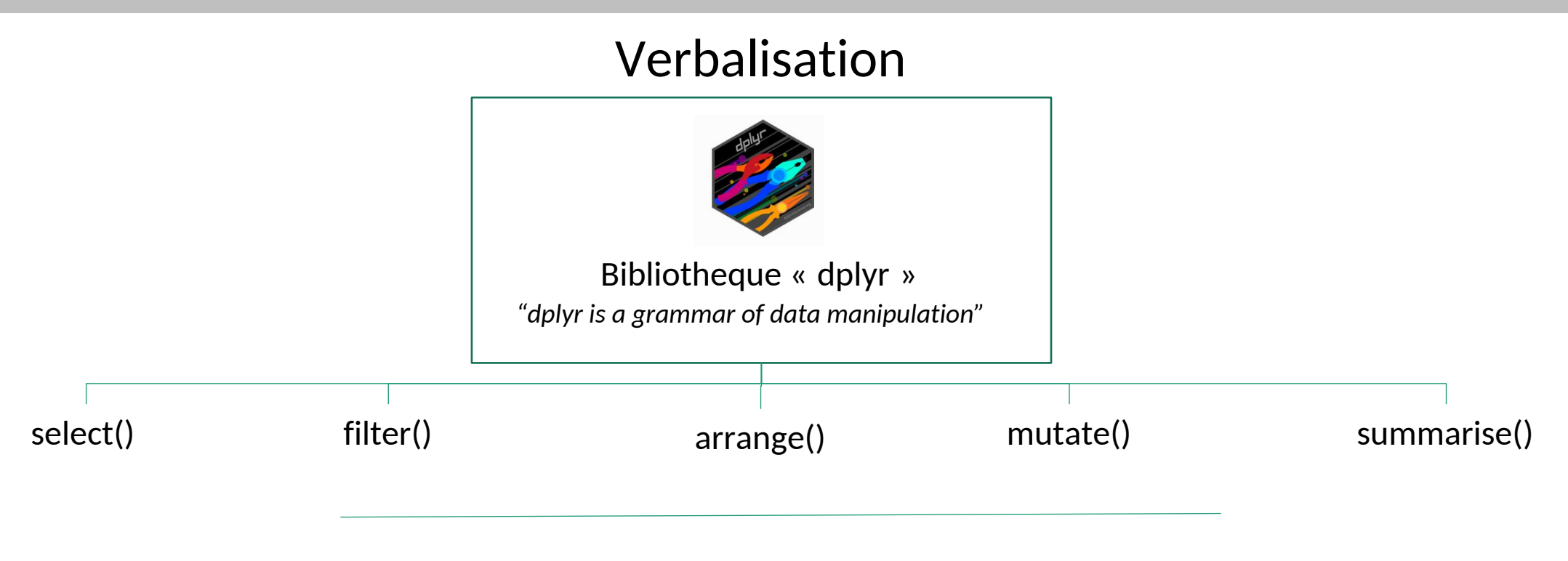

group\_by() *Effectue des calculs par groupe*

Laboratoire d'analyse du mouvement – UF9518 – CHU Nantes

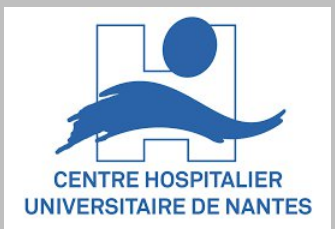

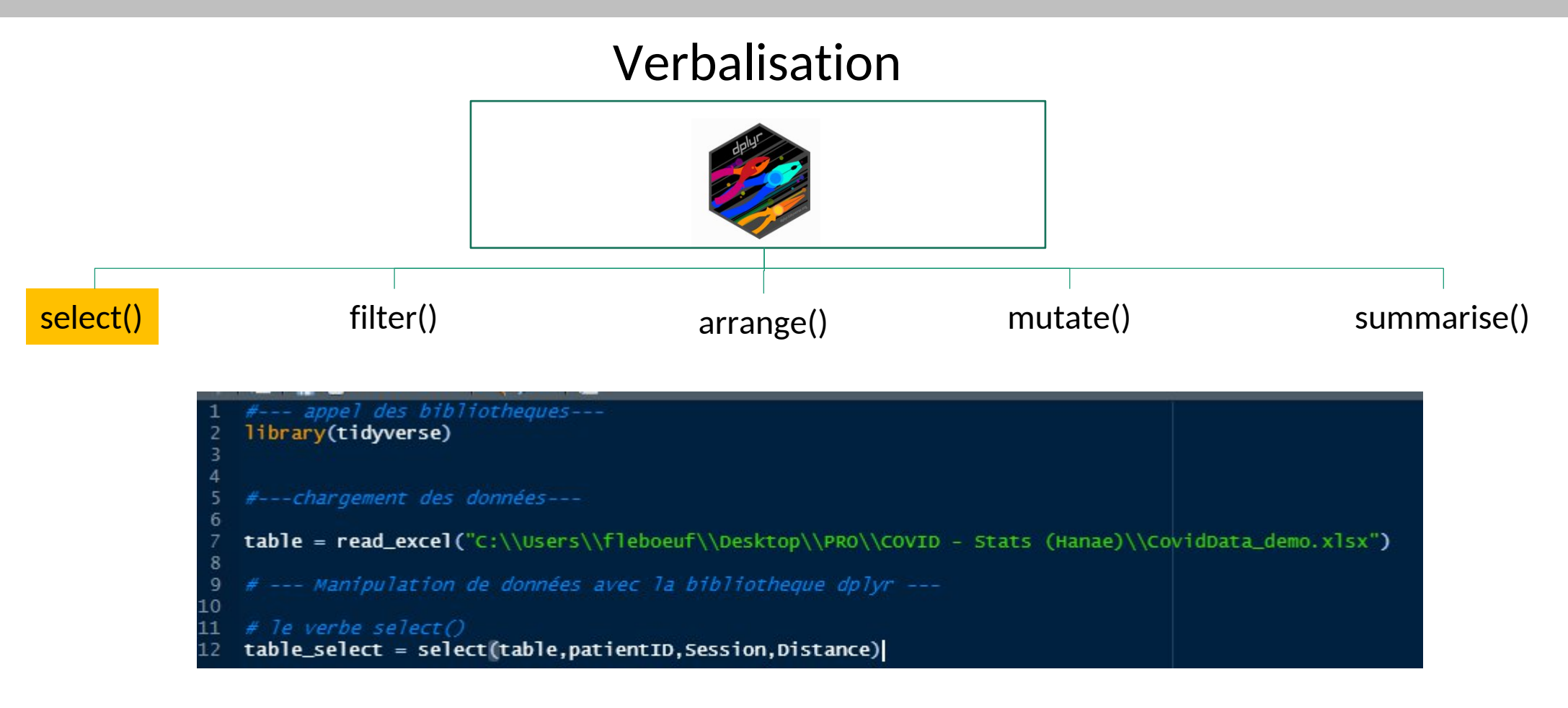

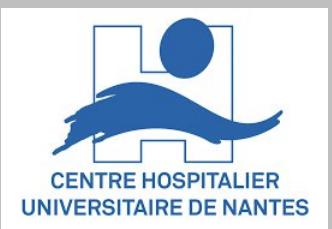

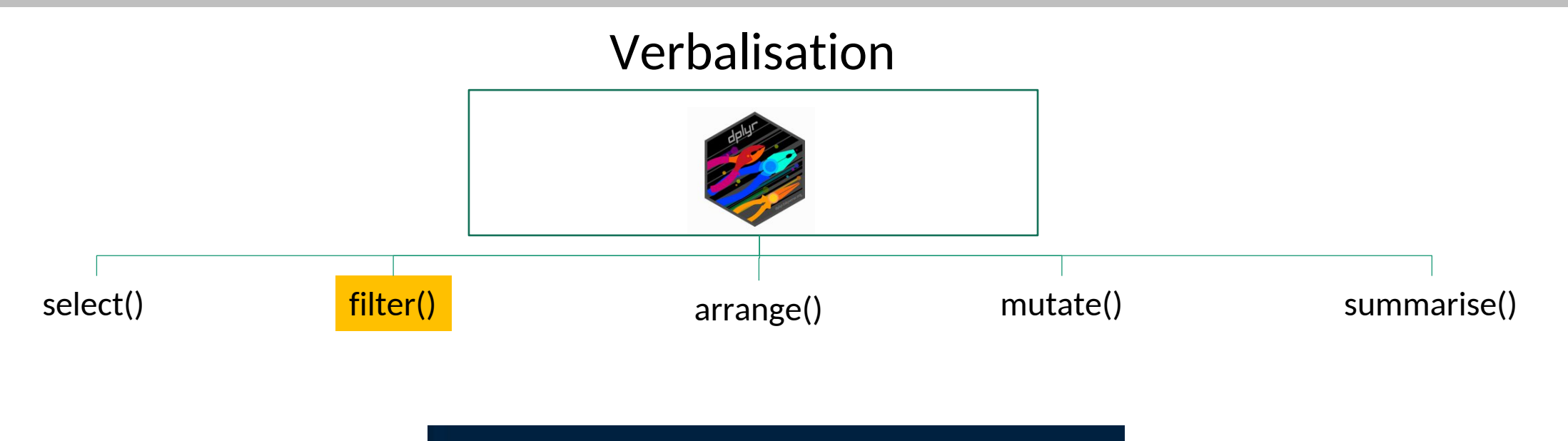

# <u>le verbe filter()</u><br>table\_filter\_onlyM6 = filter(table,Session == "M6")<br>table\_filter\_allExceptM6 = filter(table,Session != "M6")|

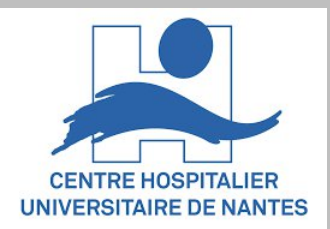

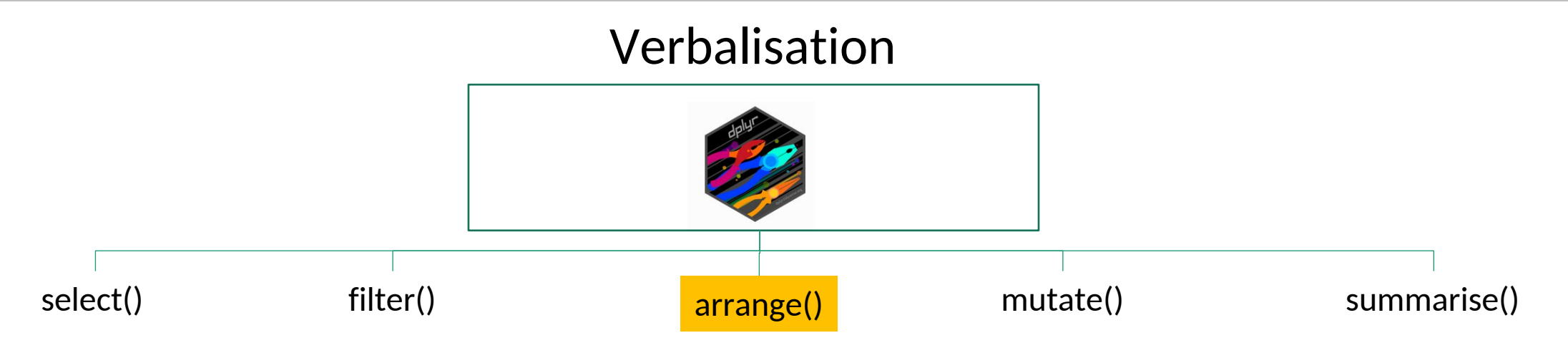

 $\# le verb = arrange()$ table\_arrangeByDistance = arrange(table,Distance)

Laboratoire d'analyse du mouvement – UF9518 – CHU Nantes

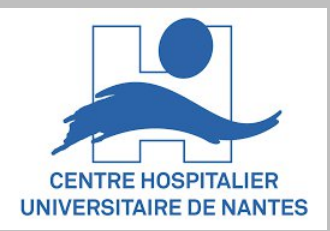

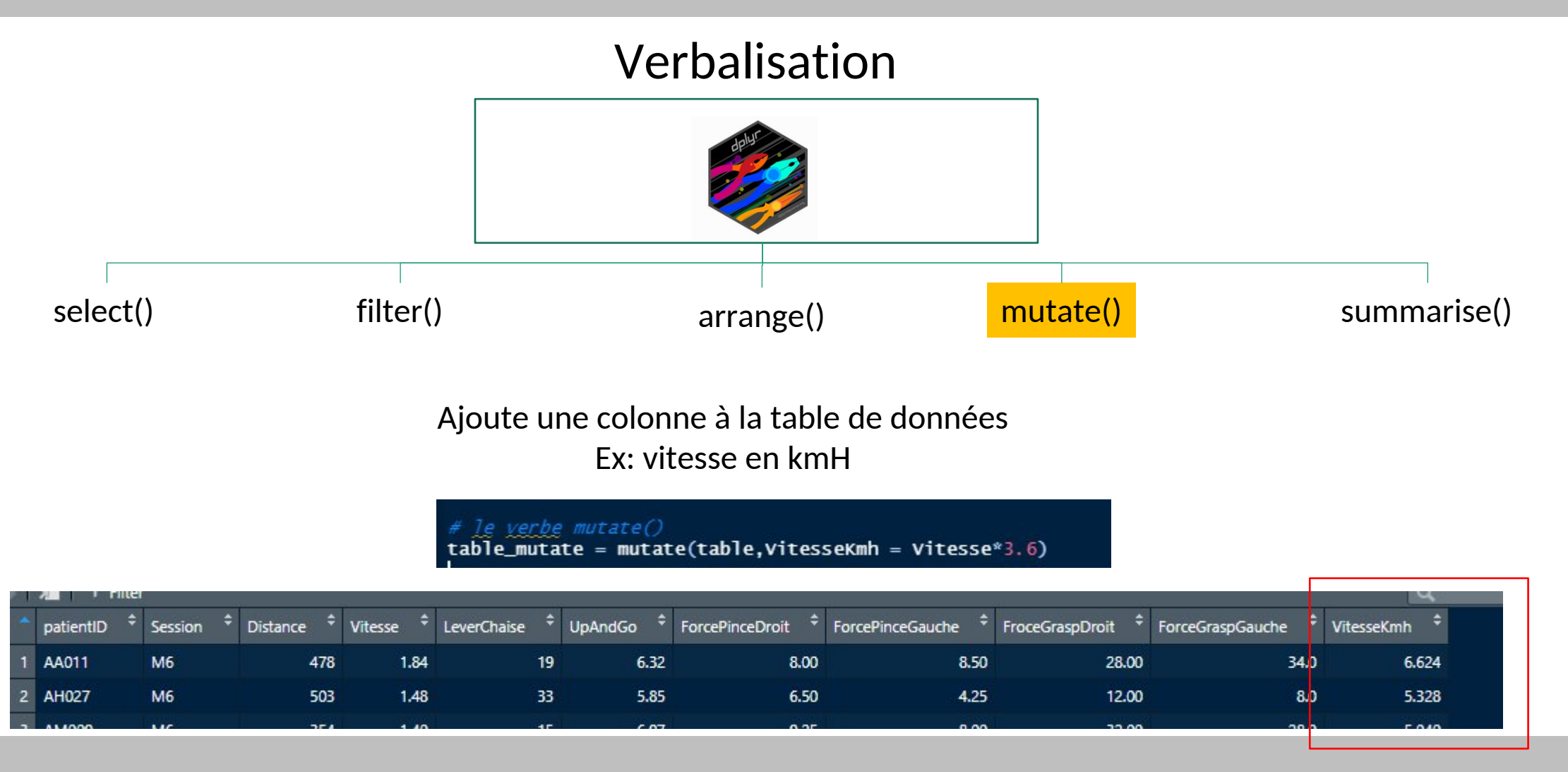

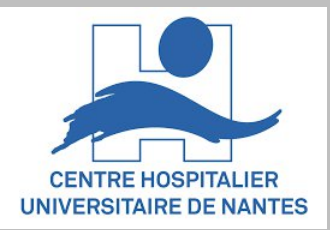

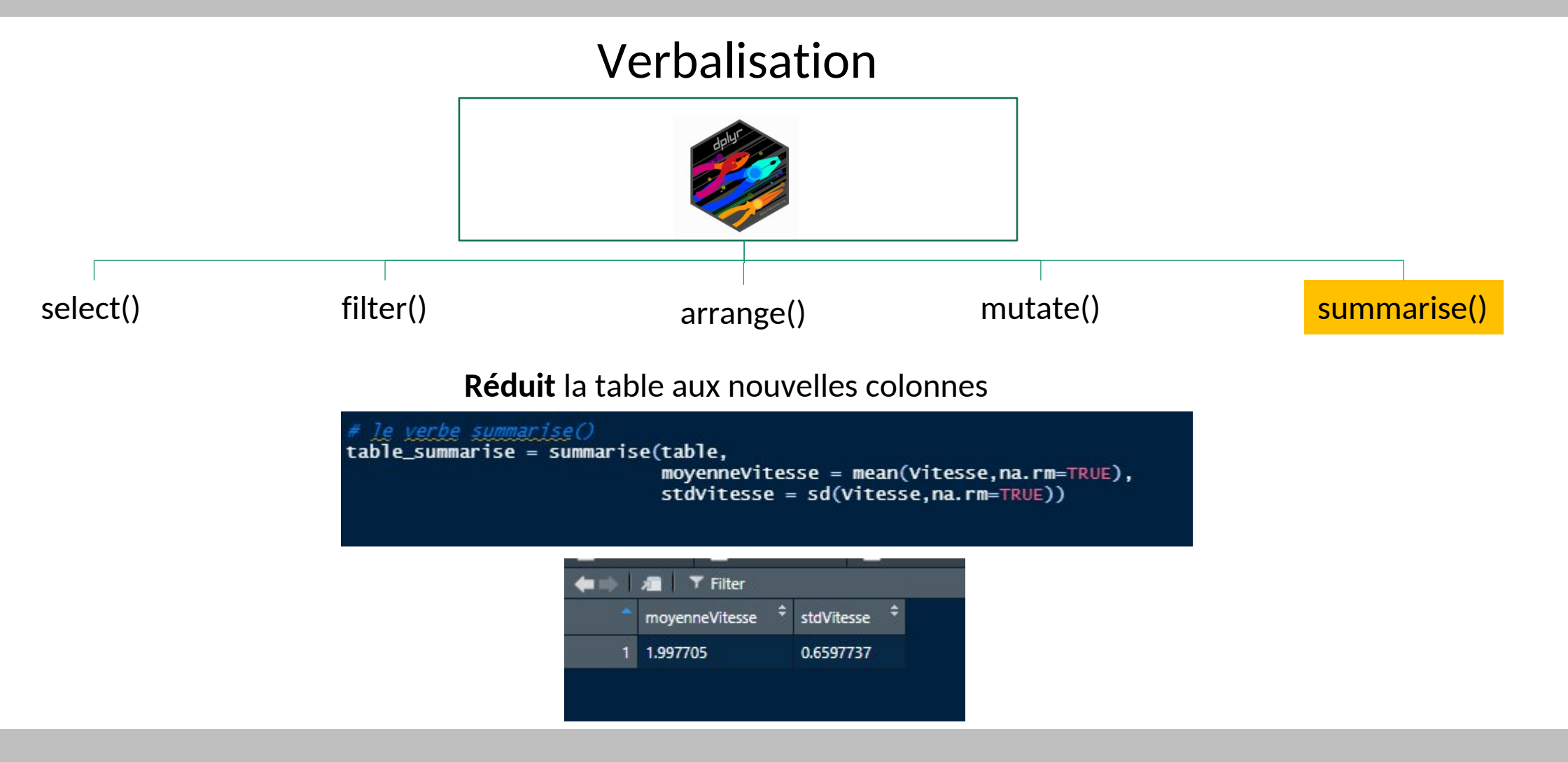

Laboratoire d'analyse du mouvement – UF9518 – CHU Nantes

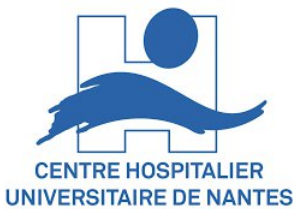

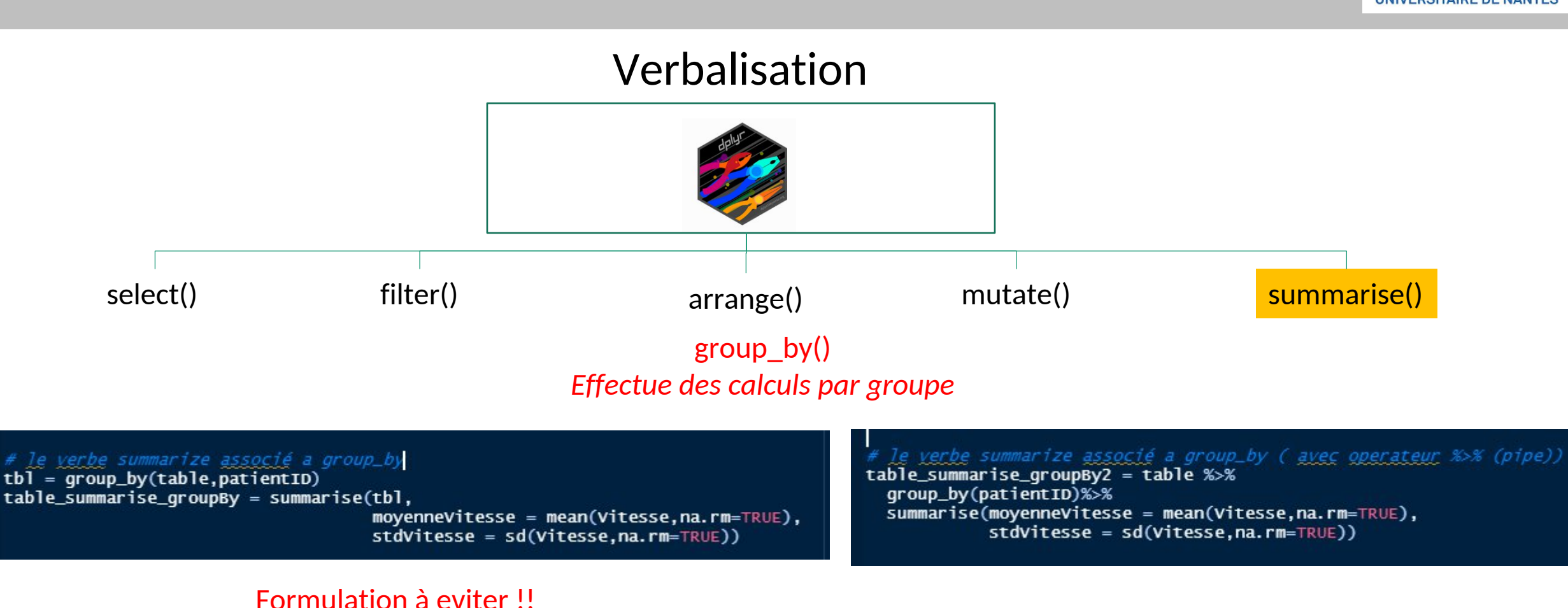

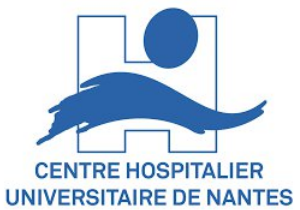

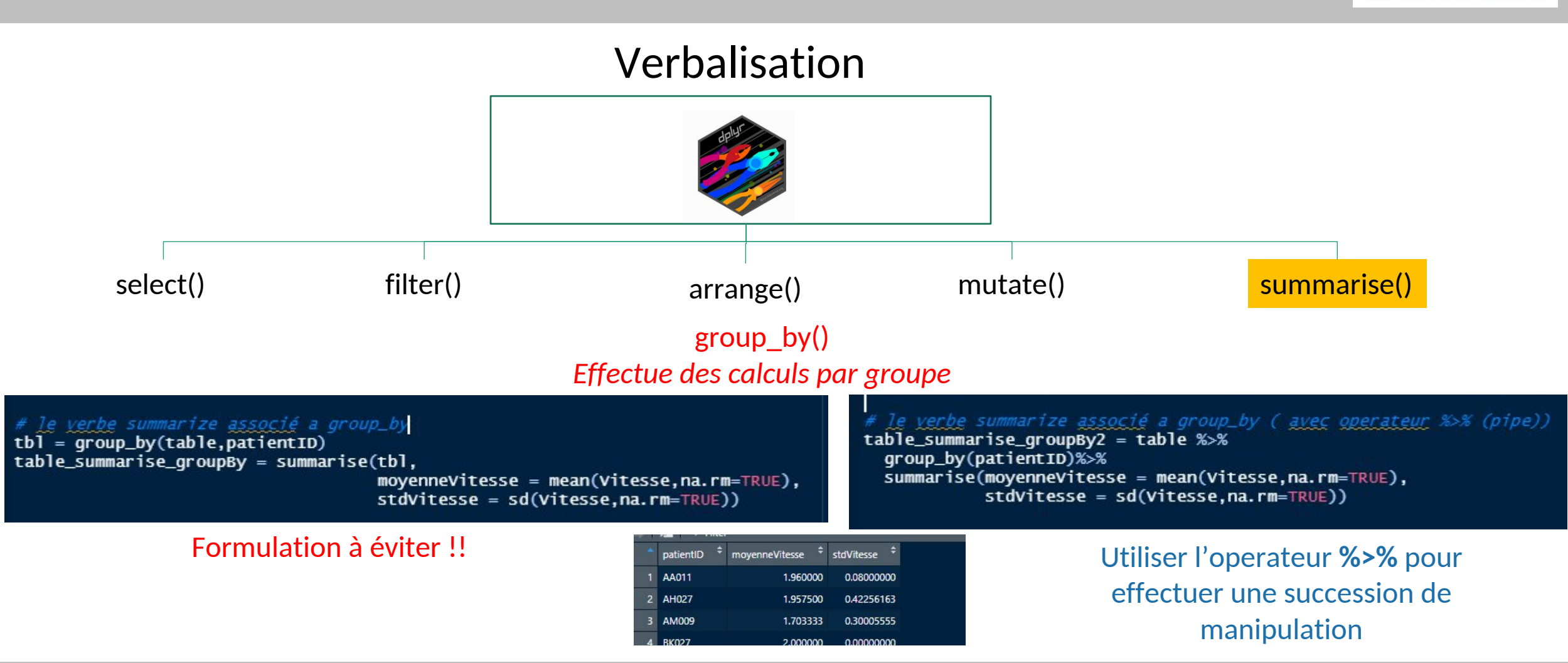

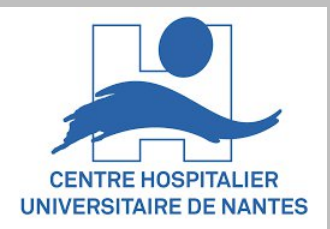

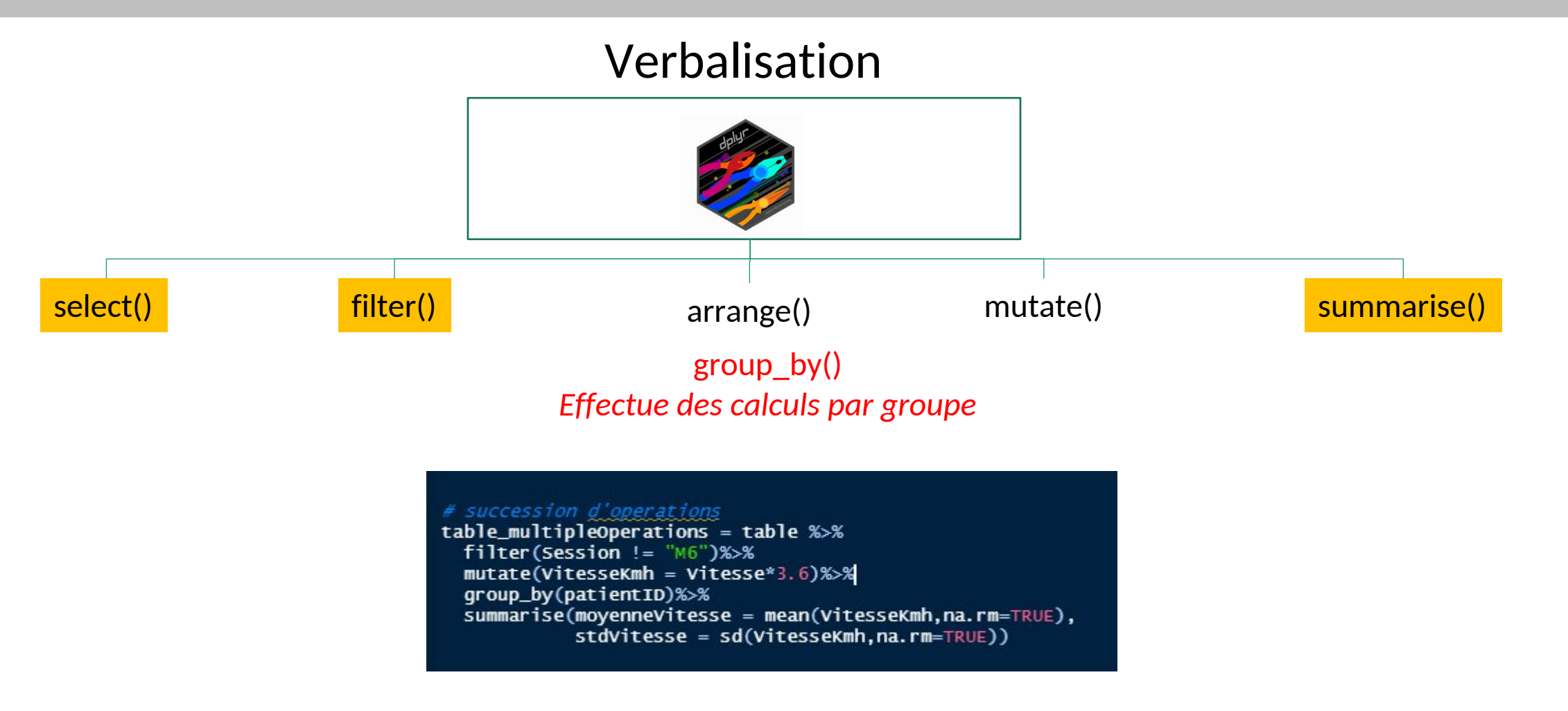

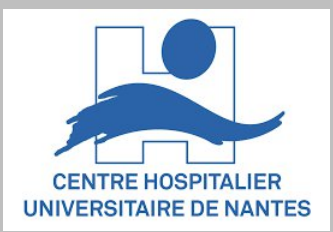

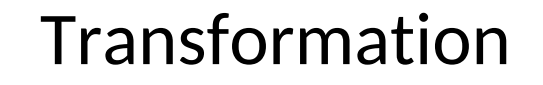

#### Pivot\_longer() Pivot\_wider()

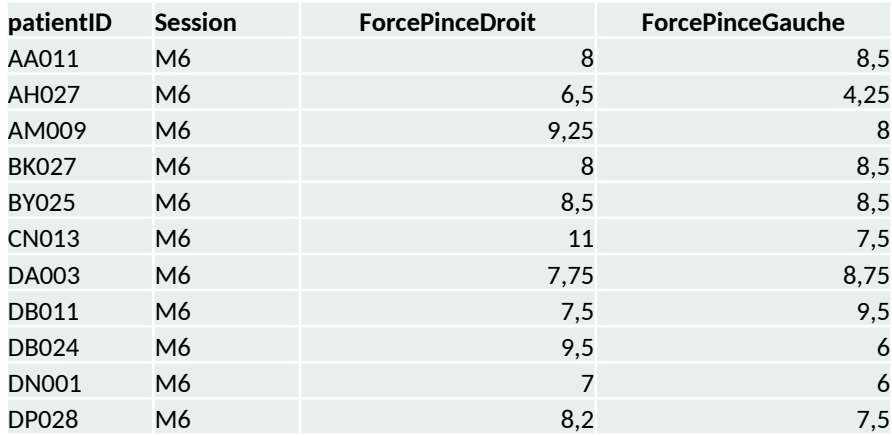

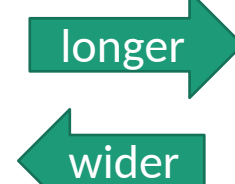

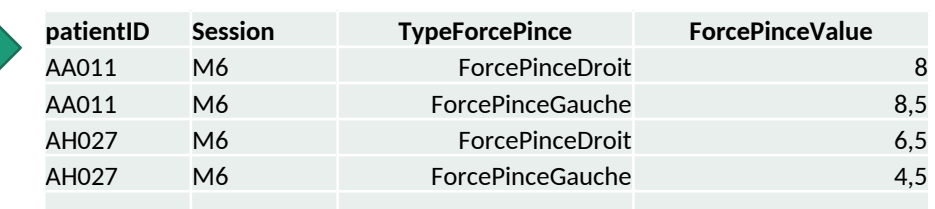

--- Manipulation de données avec la bibliotheque tidyr

table\_pivot\_longer = table %>% select(patientID,Session,ForcePinceDroit,ForcePinceGauche)%>% pivot\_longer(cols=ForcePinceDroit:ForcePinceGauche, names\_to = "TypeForcePince",  $values_to = "ForceValue")$ 

table\_pivot\_wider = table\_pivot\_longer %>% pivot\_wider(values\_from = ForceValue, names\_from = TypeForcePince)

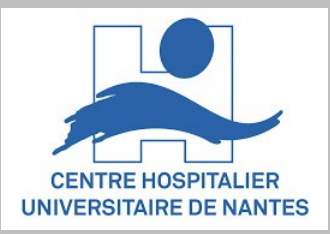

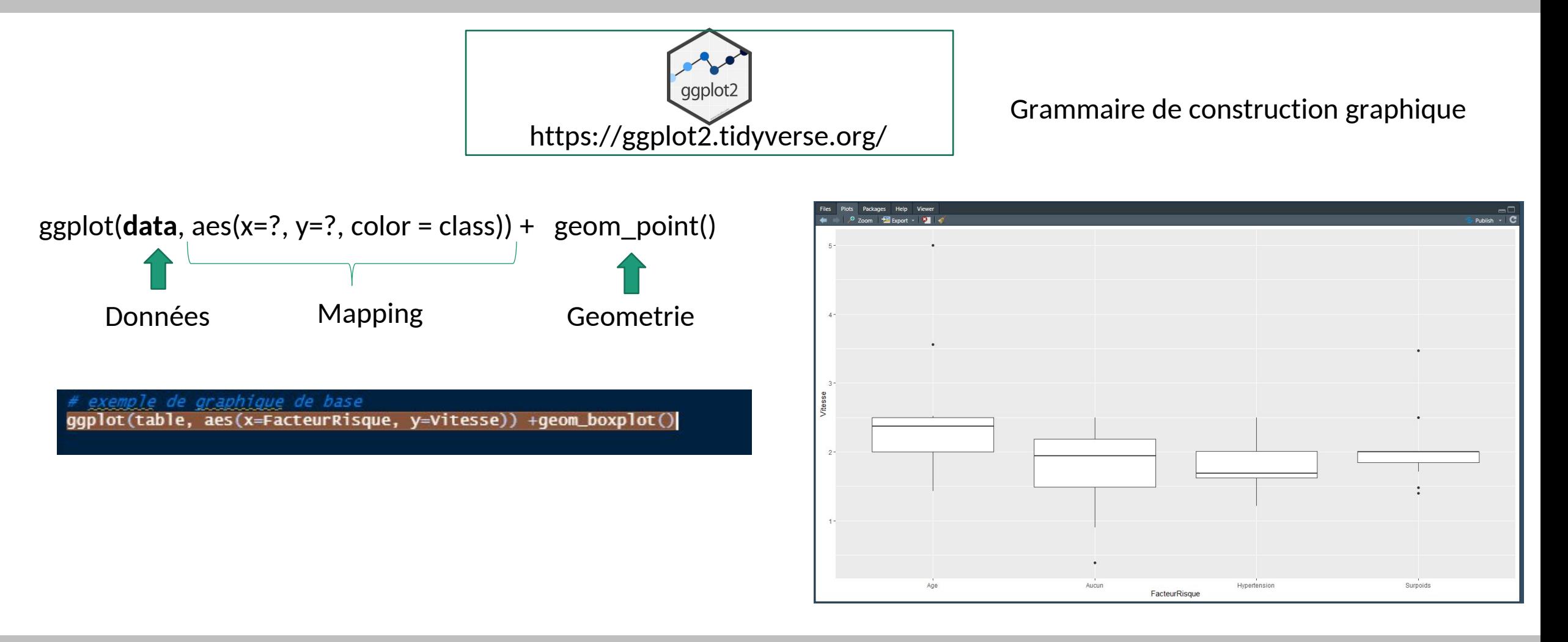

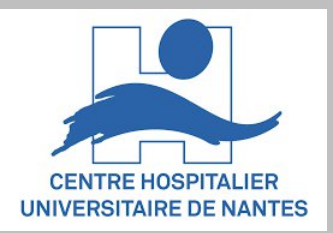

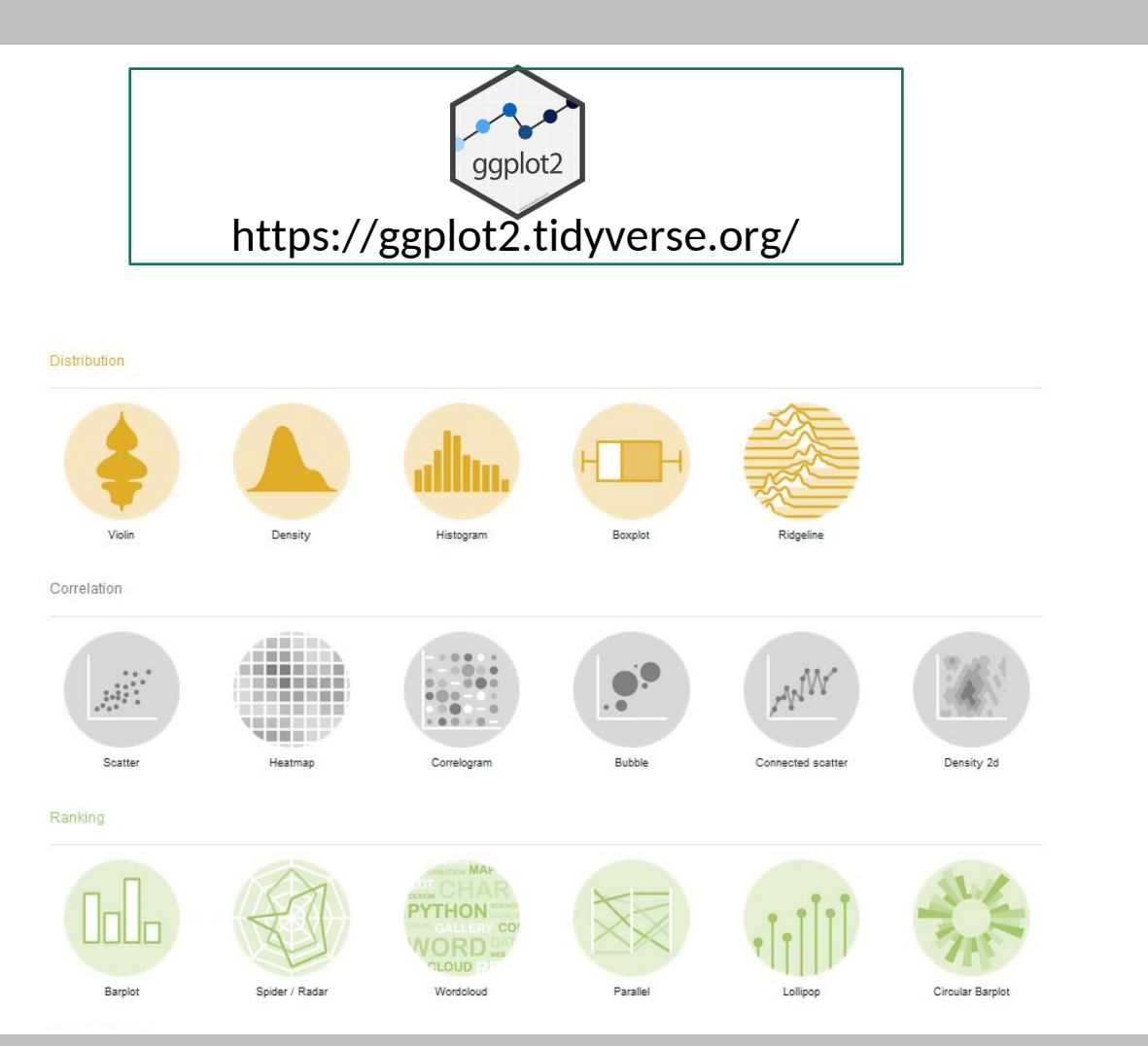

De nombreuses géométries à disposition !!

#### https://r-graph-gallery.com

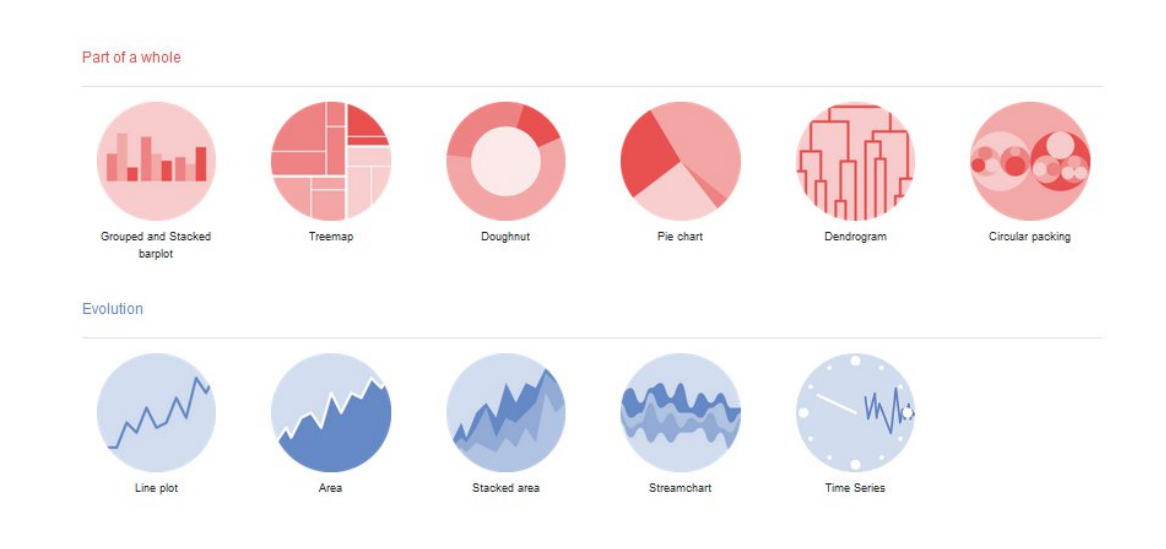

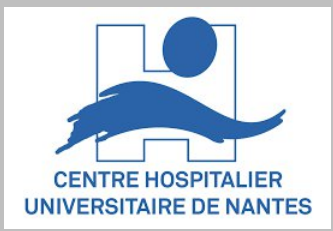

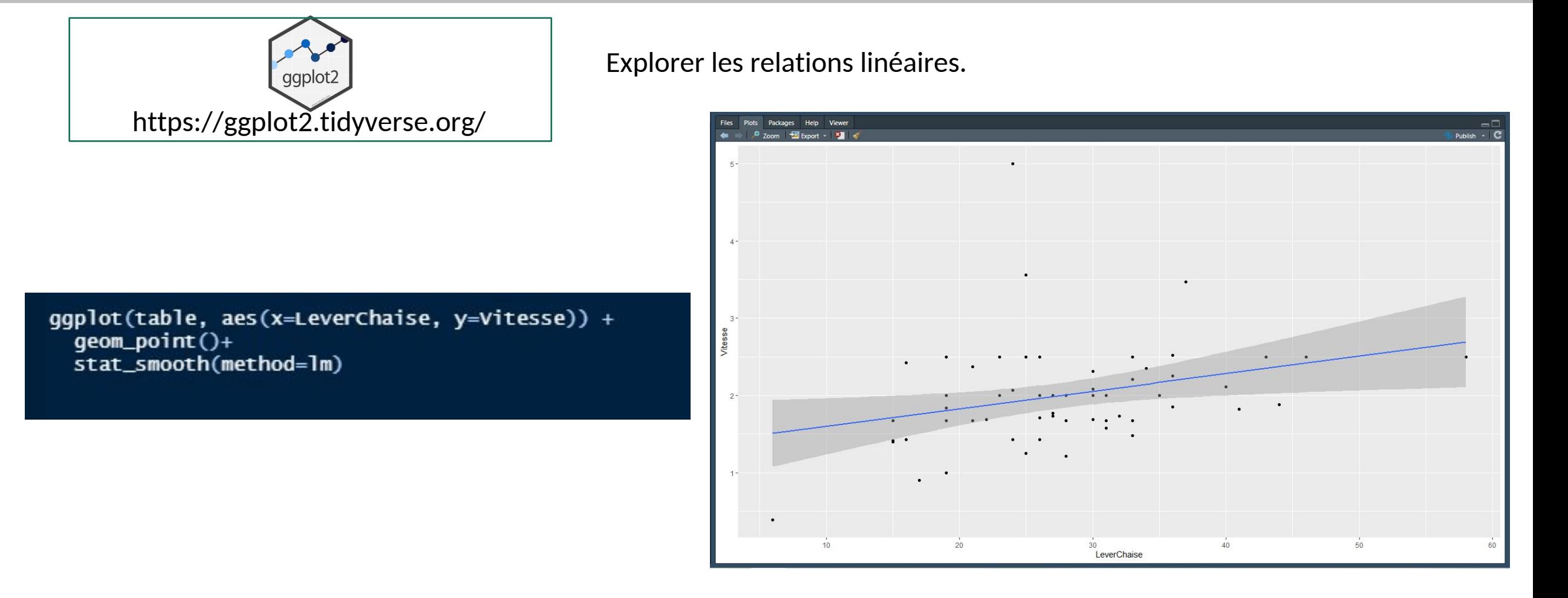

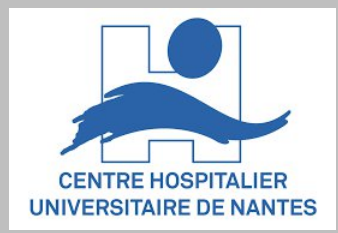

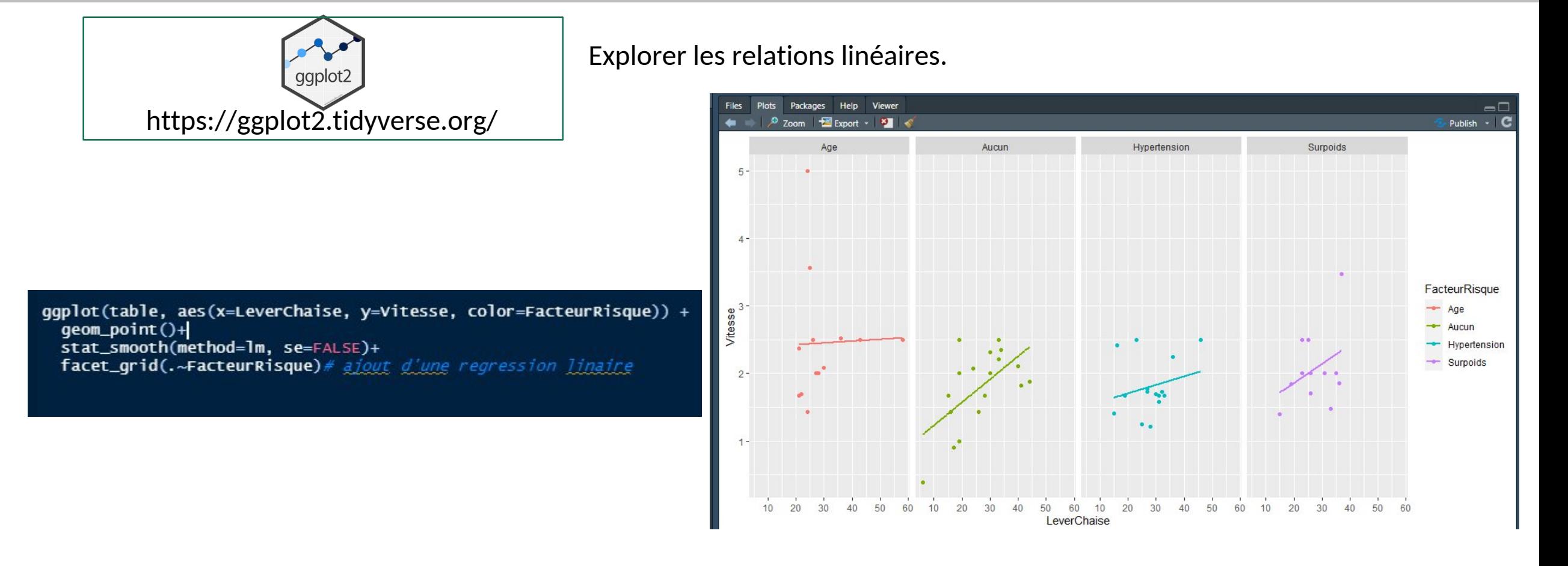

# Effectuons quelques tests statistiques

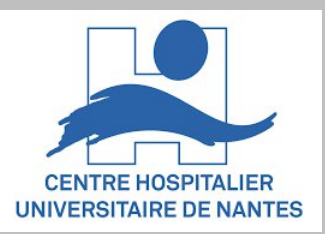

#### Régression lineaire - Significativité et R2

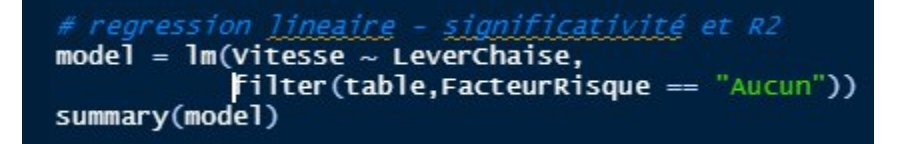

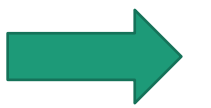

#### console

```
model = lm(Vitesse ~ LeverChaise,filter(table.FacteurRisque == "Aucun"))
> summary(model)
cal1:
lm(formula = Vitesse ~ LeverChaise, data = filter(table, FacteurRisque =="AuCun"))
Residuals:
              10 Median
     Min
                                3Q
                                       Max
-0.70890 -0.44025 0.03737 0.34322 0.95854Coefficients:
           Estimate Std. Error t value Pr(>|t|)
(Intercept) 0.89464
                       0.31677 2.824 0.01221 *
LeverChaise 0.03404
                      0.011253.027 0.00802 **
Signif. codes: 0 '***' 0.001 '**' 0.01 '*' 0.05 '.' 0.1 ' ' 1
Residual standard error: 0.4764 on 16 degrees of freedom
  (2 observations deleted due to missingness)
Multiple R-squared: 0.3641, Adjusted R-squared: 0.3243
F-statistic: 9.16 on 1 and 16 DF, p-value: 0.008022
```
# Effectuons quelques tests statistiques

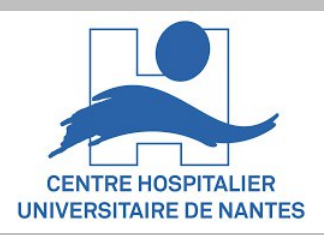

#### Anova (one-way)

model = lm(Vitesse ~ FacteurRisque, table) anova(model) summary(model)

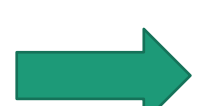

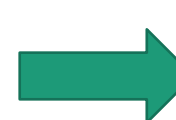

#### console

```
> model = lm(Vitesse ~x FacteurRisque, table)
> anova(model)
Analysis of Variance Table
Response: Vitesse
              Df Sum sq Mean sq F value Pr(>=)Facteur Risque 3 4.0083 1.33611 3.4446 0.02251 *
              57 22.1097 0.38789
Residuals
Signif. codes: 0 '***' 0.001 '**' 0.01 '*' 0.05 '.' 0.1 ' ' 1
> summary(model)
```

```
cal1:
lm(formula = Vitesse ~ \sim FactorRisque, data = table)
```

```
Residuals:
   Min
            10 Median
                            3Q
                                   Max
-1.4011 - 0.3611 - 0.0500 0.2789 2.5523
```

```
Coefficients:
```
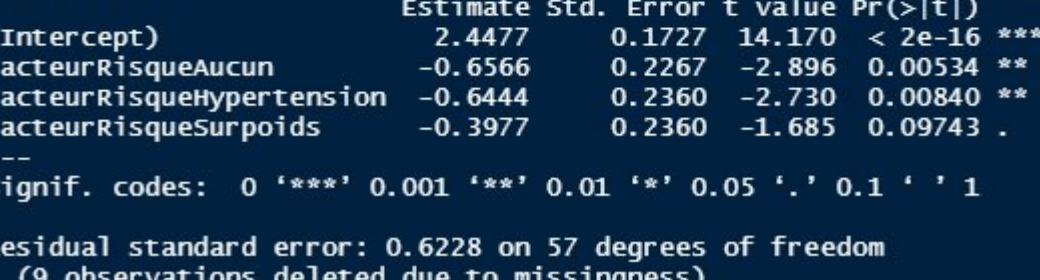

Multiple R-squared: 0.1535, Adjusted R-squared: 0.1089 F-statistic: 3.445 on 3 and 57 DF, p-value: 0.02251

# Effectuons quelques tests statistiques

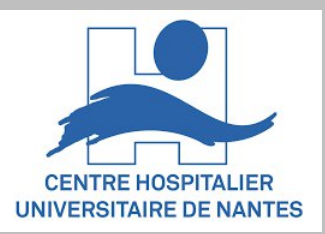

#### Comparaisons multiples

comparaisons multiples pairwise.t.test(table\$Vitesse, table\$FacteurRisque,  $p.addjust method = "bonferroni")$ 

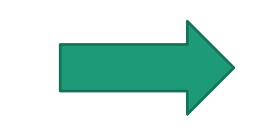

#### console

pairwise.t.test(table\$Vitesse, table\$FacteurRisque, p. adjust. method = "bonferroni") Pairwise comparisons using t tests with pooled SD data: table\$Vitesse and table\$FacteurRisque Age Aucun Hypertension  $0.032 -$ **Aucun** Hypertension  $0.050$  1.000 -Surpoids 0.585 1.000 1.000 P value adjustment method: bonferroni

# Comment aller plus loin

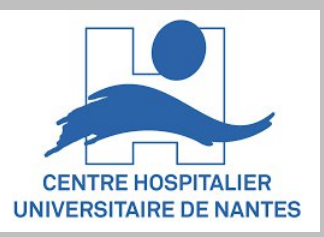

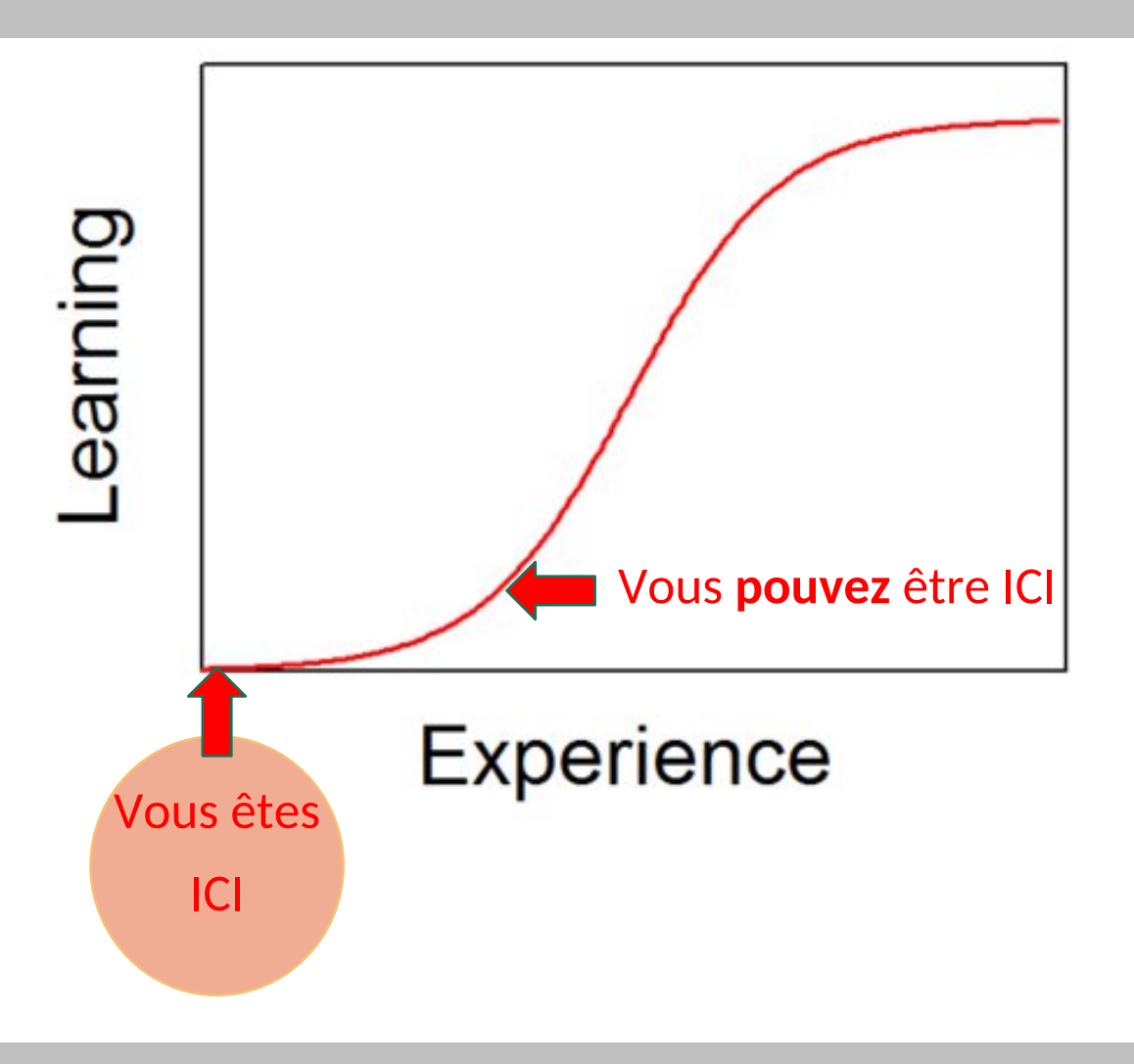

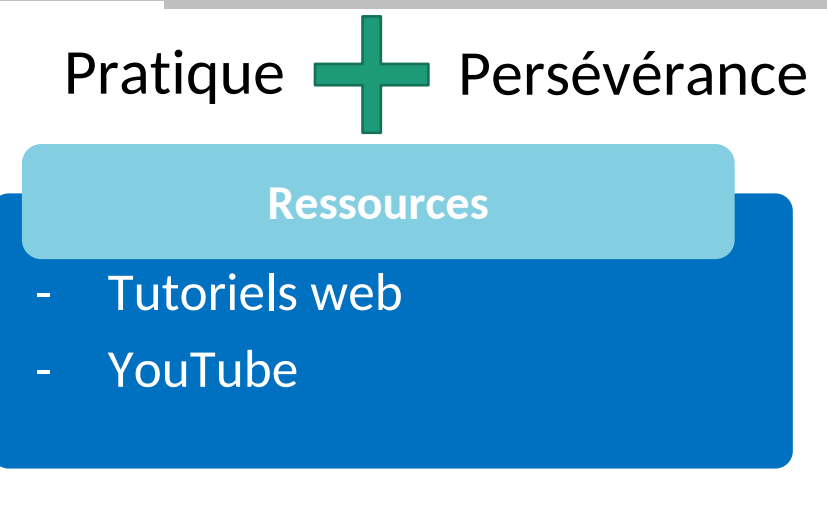

#### **NE PAS OUBLIER**

#### **Documentations** officielles

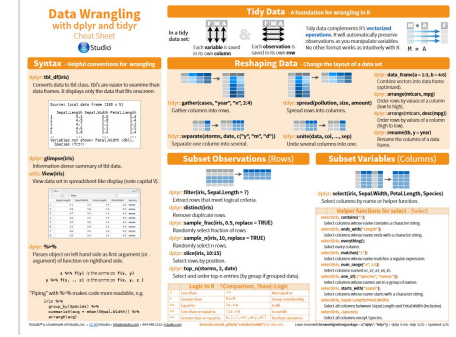

# Comment aller plus loin

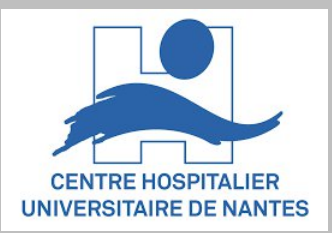

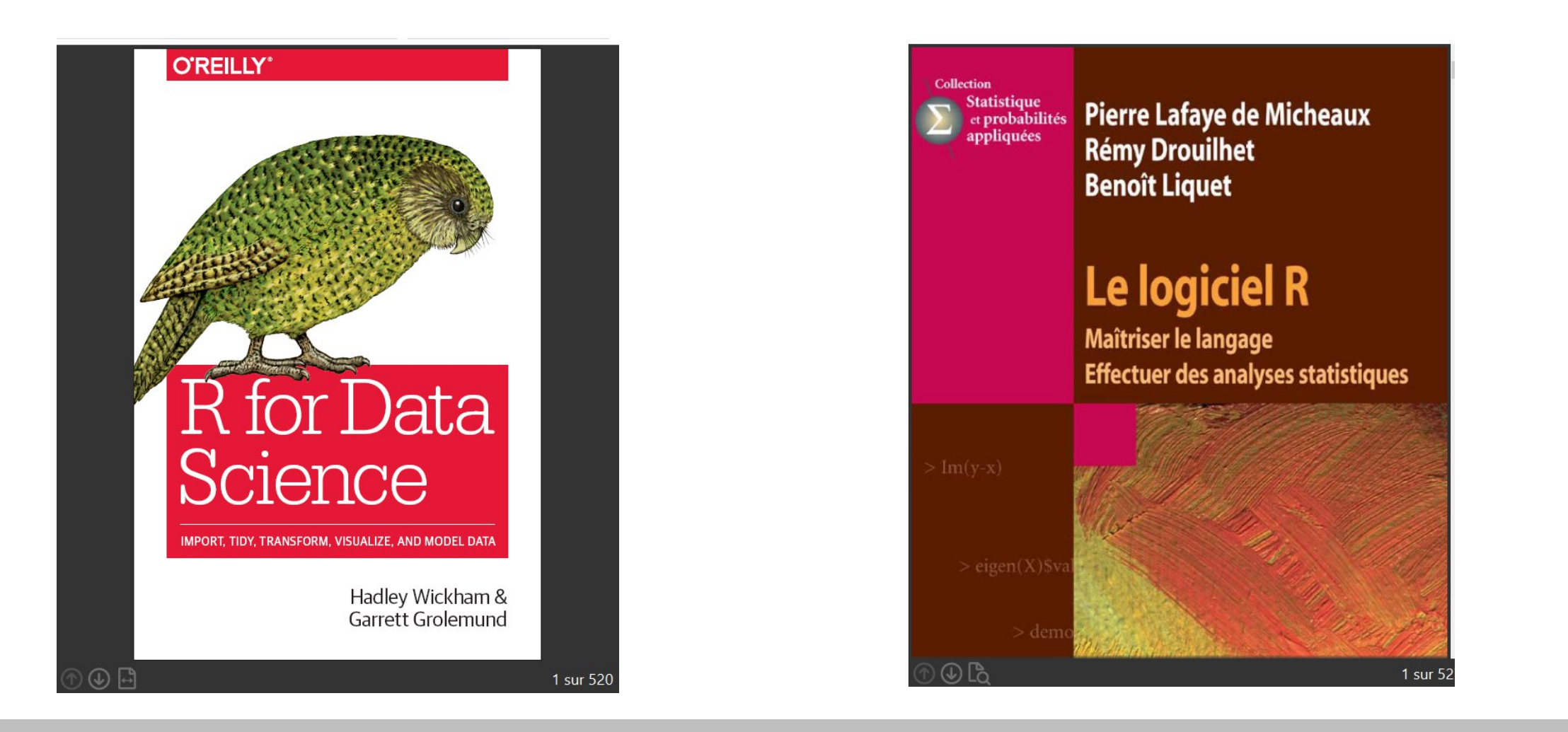